# **MACX MCR-T-UI-UP...**

**Temperaturmessumformer mit Eingang für Temperatursensoren, Spannungssignale, Widerstandsgebern und Potenziometer**

### **INTERFACE**

**Datenblatt** 

104595\_de\_01 © PHOENIX CONTACT 2011-08-25

### <span id="page-0-0"></span>**1 Beschreibung**

Der konfigurierbare und programmierbare Temperaturmessumformer **MACX MCR-T-UI-UP...** wird eingesetzt für den Betrieb aller gängigen Temperatursensoren (RTDs und Thermoelemente), Spannungssignale, Widerstandsferngebern und Potenziometer. Die Temperatureingangssignale werden linearisiert am Ausgang ausgegeben. Das Modul verfügt neben einem analogen Strom- und Spannungsausgang auch über einen Schaltausgang. Die Spannungsversorgung ist als Weitbereichsversorgung ausgelegt.

Die Geräte können in der Zündschutzart n (EN 60079-15) in der Zone 2 installiert werden. Die Sensoren werden dann eigensicher (Ex ic) betrieben.

Wahlweise kann der Temperaturmessumformer in der Standardkonfiguration (siehe Beispiel "Bestellschlüssel" auf [Seite 7](#page-6-0)) oder auftragsgebunden nach dem Bestellschlüssel konfiguriert und betriebsbereit abgeglichen ausgeliefert werden. Die mˆglichen Einstellungen der bestellkonfigurierten Module ( MACX MCR...-C ) entnehmen Sie dem Bestell-schlüssel auf Seite [Seite 7](#page-6-0).

Die eingestellte Konfiguration wird auf dem Seitenetikett aufgeklebt.

Mittels der Software IFS-CONF und einem gerätespezifischen DTM (Device Type Manager) können Merkmale wie Sensortyp, Anschlusstechnik, Messbereich, Messeinheit, Filter, Alarmsignal und Ausgangsbereich konfiguriert werden.

#### **WARNUNG: Explosionsgefahr**

Das Gerät ist für den Einsatz in Zone 2 geeignet und hat einen eigensicheren (Ex ic) Messstromkreis, **wenn Sie besondere Bedingungen beachten.**

Halten Sie die für das Errichten und Betreiben geltenden Sicherheitsvorschriften (auch nationale Sicherheitsvorschriften), Unfallverhütungsvorschriften sowie die allgemeinen Regeln der Technik ein.

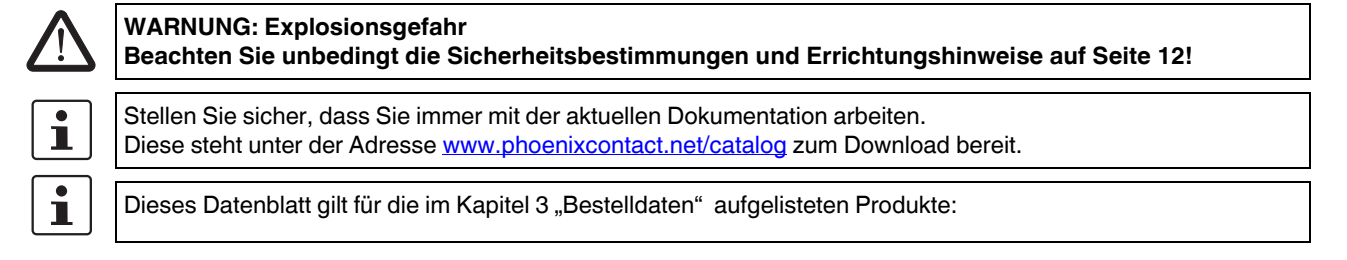

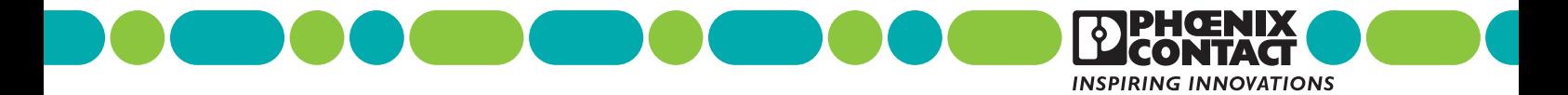

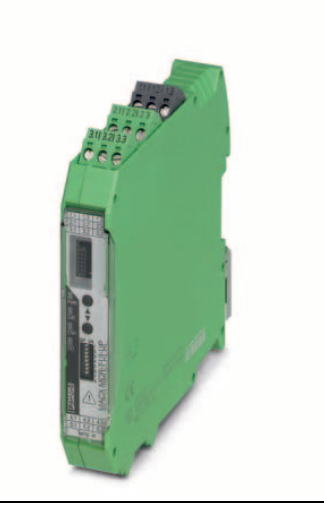

#### **Merkmale**

- Eingang für alle gängigen Temperatursensoren (RTDs  $\equiv$ und Thermoelemente), Spannungssignale, Widerstandsferngebern und Potenziometer.
- $\equiv$ Mit eigensicheren Eingängen Ex ic IIC
- Strom- und Spannungsausgang  $\overline{a}$
- Schaltausgang (1 Wechslerrelais)  $\equiv$   $\equiv$
- Konfiguration über Software (FDT/DTM) oder Bedien- $\equiv$ einheit (IFS-OP-UNIT)
- Bis SIL 2 nach EN 61508 bei Ausgang 4 ... 20mA  $\equiv$
- Galvanische 3-Wege-Trennung  $\equiv$
- Installation in Zone 2 zulässig  $\equiv$
- Weitbereichsversorgung 19,2 ... 253 V AC/DC
- Mit Schraub- oder Federkraftanschluss (PIT)

<span id="page-2-0"></span>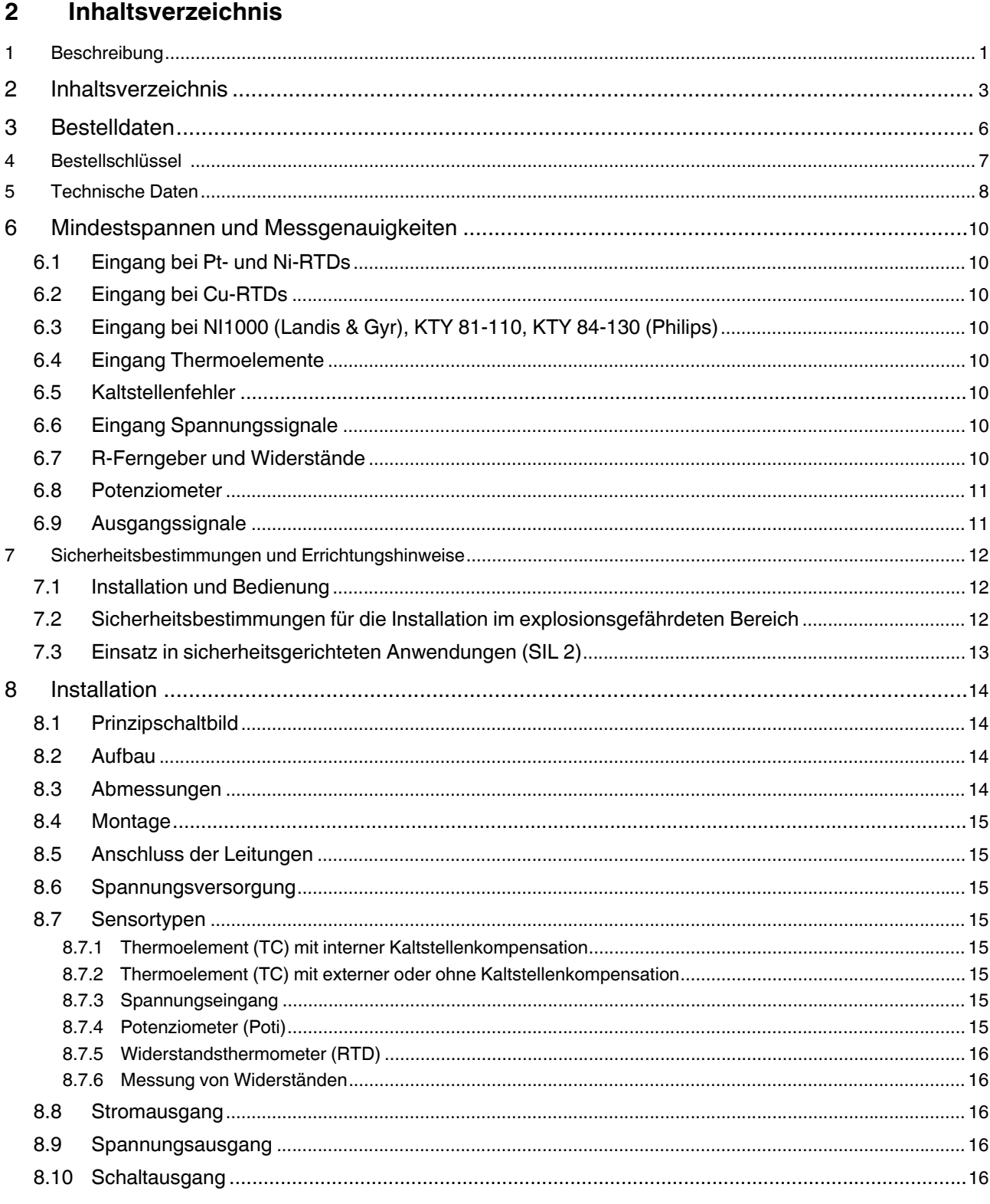

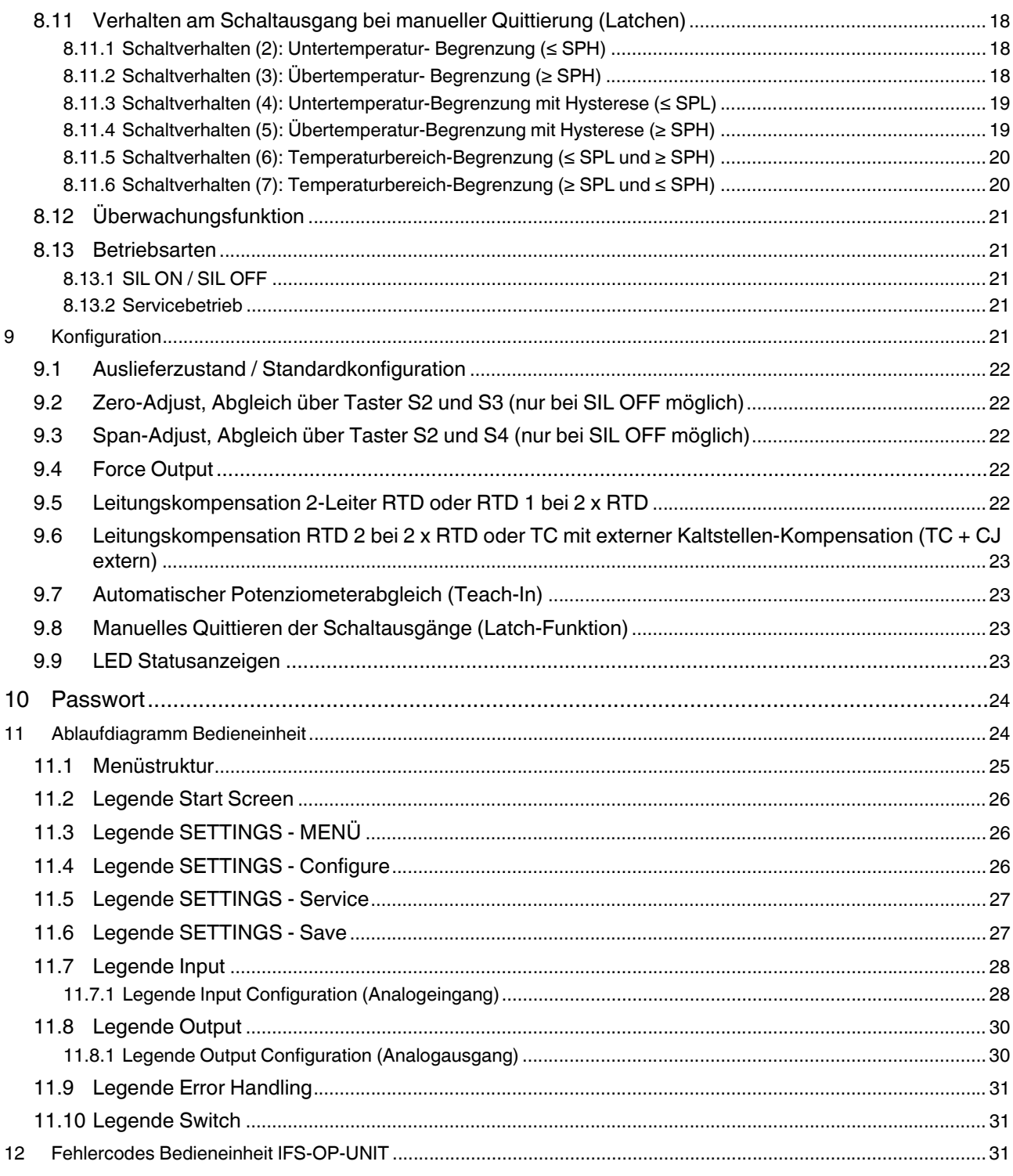

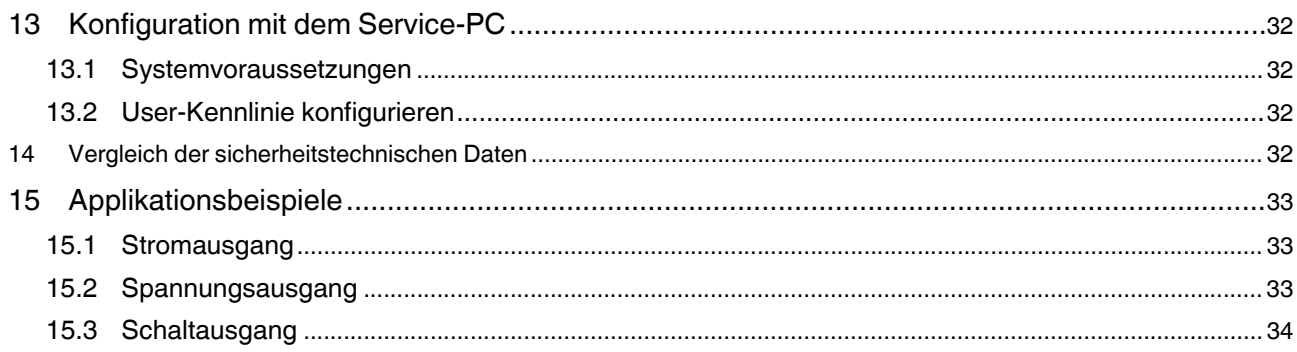

### Anhang

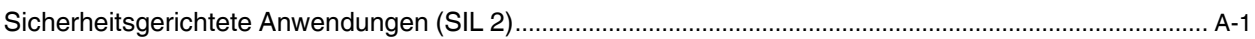

# <span id="page-5-0"></span>**3 Bestelldaten**

#### **Temperaturmessumformer**

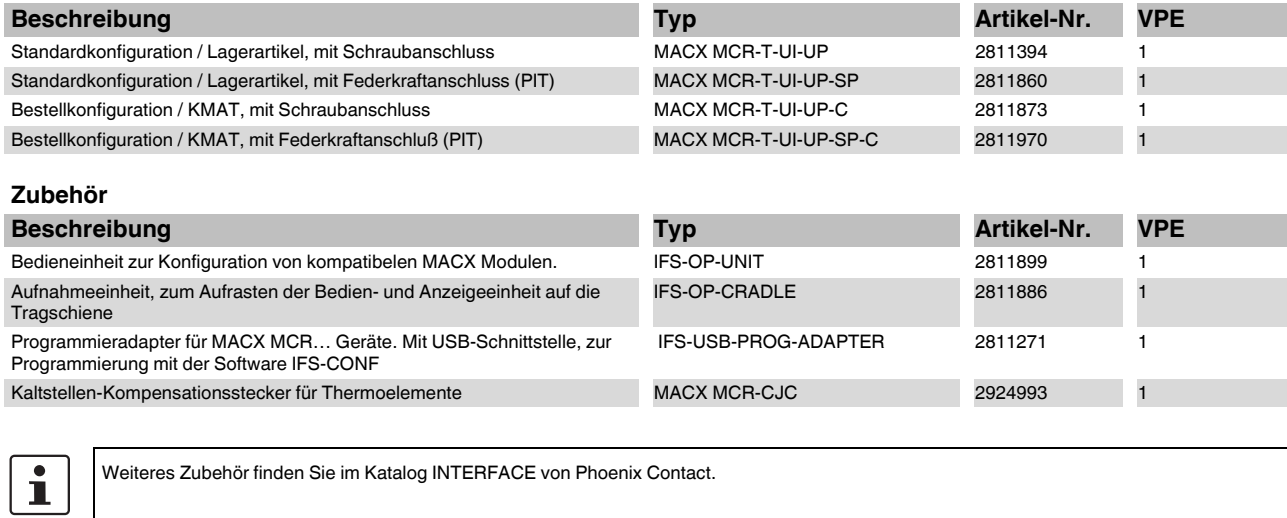

#### <span id="page-6-0"></span>**Bestellschlüssel**  $\overline{4}$

Bestellschlüssel für Temperaturmessumformer MACX-MCR-T-UI-UP(-SP)-C (Standard-Konfiguration als Beispiel eingetragen)

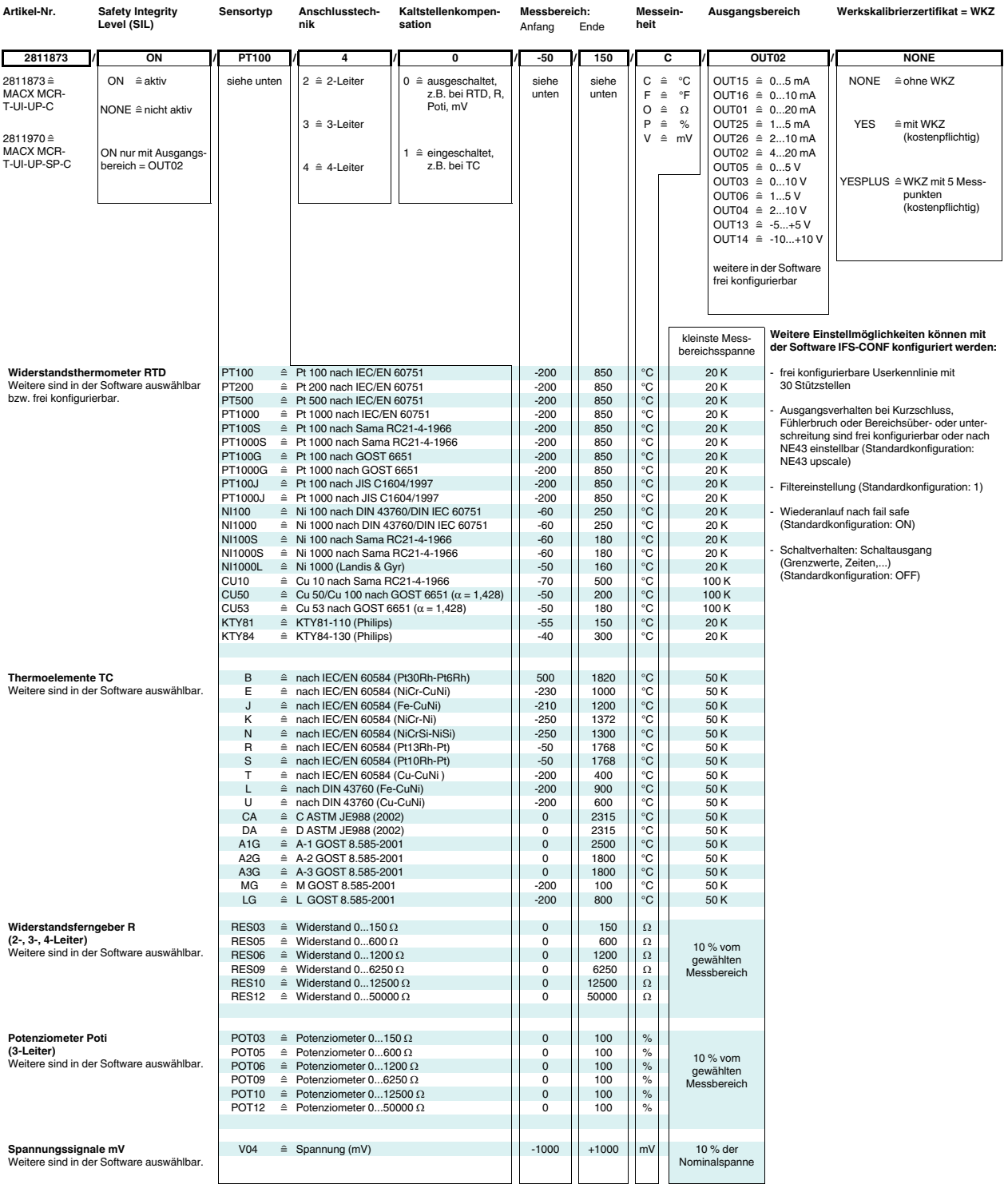

Umrechnungshilfe für Temperatur von °C nach °F:

 $T[^eF] = \frac{9}{5} T[^eC] + 32$ 

# <span id="page-7-0"></span>**5 Technische Daten**

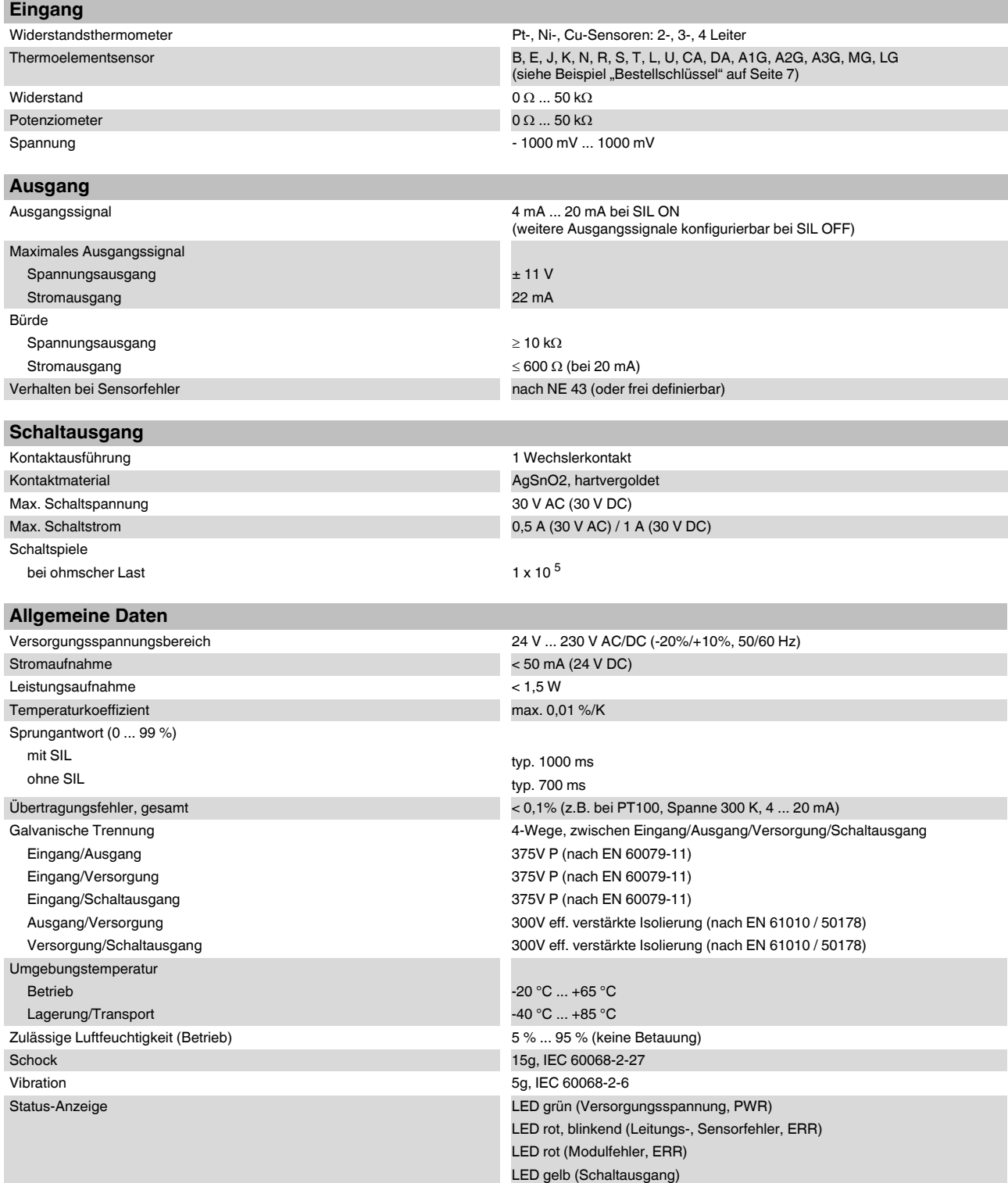

<span id="page-8-0"></span>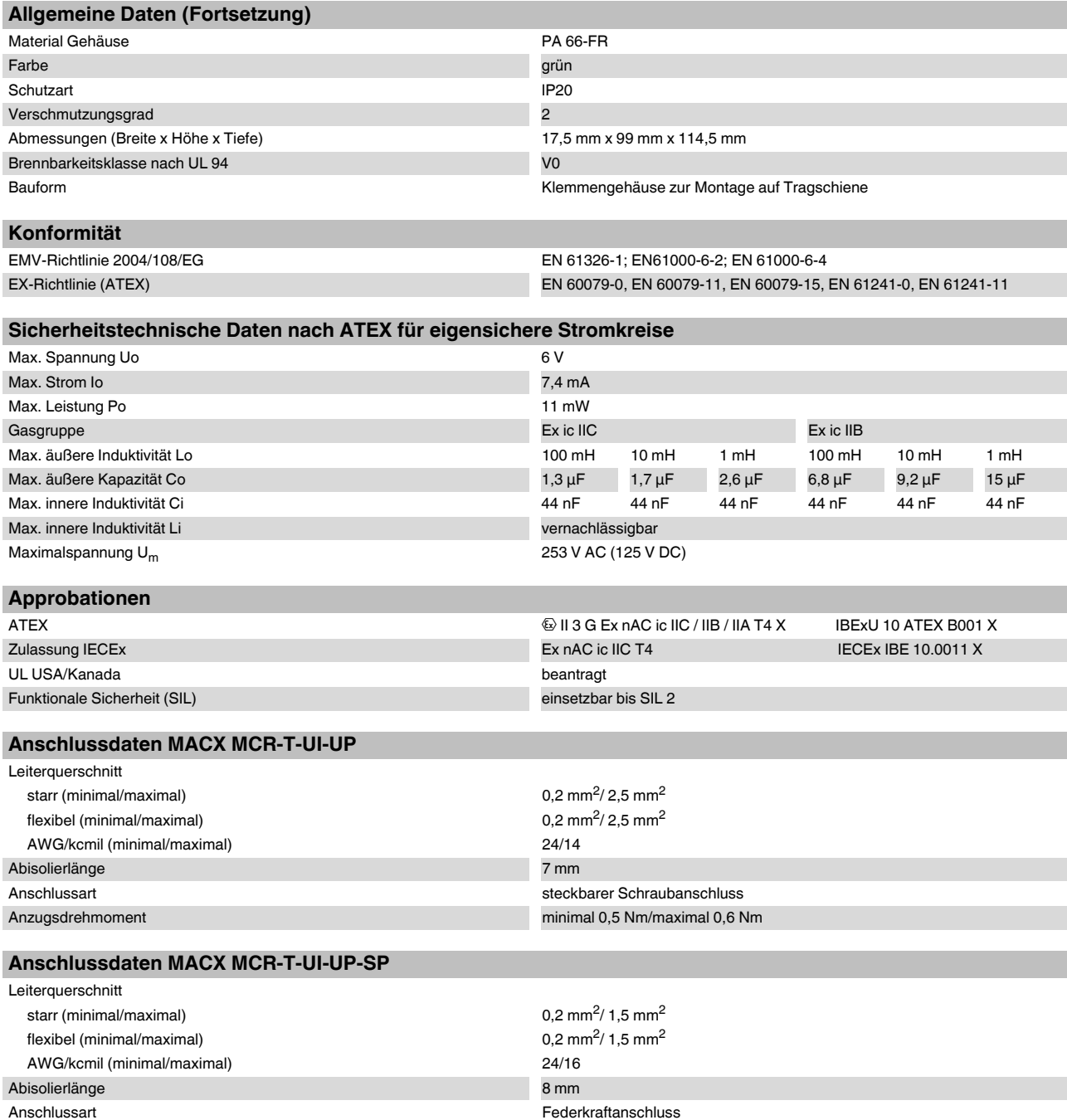

### <span id="page-9-0"></span>**6 Mindestspannen und Messgenauigkeiten**

#### <span id="page-9-1"></span>**6.1 Eingang bei Pt- und Ni-RTDs**

Mindestmessspanne: bei  $10$  Ω ≤ R0 < 100 Ω : 100 K bei 100 Ω ≤ R0 ≤ 10 kΩ : 20 K

#### Messgenauigkeit:

 $Für 10 Ω ≤ R0 < 100 Ω : 0.2 K x 100 Ω / R0$  $= 0.1\%$  x (100 Ω / R0) x (200 K / Messspanne)

 $Für 100 Ω ≤ R0 ≤ 1 kΩ : 0,2 K$ = 0,1% x (200K / Messspanne)  $Für 1 kΩ < R0 ≤ 10 kΩ : 0.4 K$  $= 0.1$  % x (400K / Messspanne)

#### <span id="page-9-2"></span>**6.2 Eingang bei Cu-RTDs**

#### Mindestmessspanne:

bei 10 Ω ≤ R0 < 100 Ω: 100 K bei 100 Ω ≤ R0 ≤ 10 kΩ: 20 K

#### Messgenauigkeit:

 $Für 10 Ω ≤ R0 < 100 Ω : 0.5 K x 100 Ω / R0$  $= 0,1%$  x (100 Ω / R0) x (200 K / Messspanne)  $Für 100 Ω ≤ R0 ≤ 1 kΩ : 0.5 K$  $= 0.1$  % x (200 K / Messspanne)  $Für 1 kΩ < R0 ≤ 10 kΩ : 1,0 K$  $= 0,1$  % x (400 K / Messspanne)

#### <span id="page-9-3"></span>**6.3 Eingang bei NI1000 (Landis & Gyr), KTY 81-110, KTY 84-130 (Philips)**

Mindestmessspanne: 20 K Messgenauigkeit: 0,2 K

#### <span id="page-9-4"></span>**6.4 Eingang Thermoelemente**

#### Mindestmessspanne bei TC: 50K

Messgenauigkeit des Eingangs bei TC-Signalen: TC-Typ E, J, K, N, T, L, U, M, Lr ohne Kaltstellenfehler: 0,30 K

TC-Typ B, R, S, C, D, A1, A2, A3 ohne Kaltstellenfehler: 0,50 K

#### <span id="page-9-5"></span>**6.5 Kaltstellenfehler**

Kaltstellenfehler: max. ± 1 K (bei interner Kaltstellenkompensation). Bei externer Kompensation abhängig von der Qualität der Kaltstelle und des verwendeten Sensors.

#### <span id="page-9-6"></span>**6.6 Eingang Spannungssignale**

Mindestmessspanne:

10% der Nominalspanne des jeweiligen Bereiches. Messgenauigkeit:

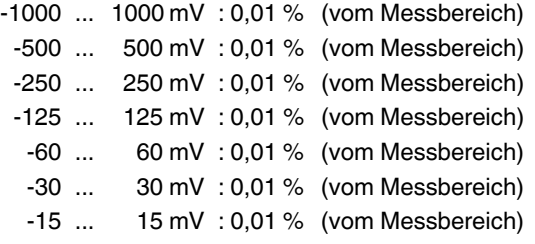

#### <span id="page-9-7"></span>**6.7 R-Ferngeber und Widerst‰nde**

50 % vom Messbereich ≤ (Nennwert R-Ferngeber + Zuleitungswiderstand) ≤ Messbereich

Mindestmessspanne: 10 % vom gewählten Messbereich Messgenauigkeit:

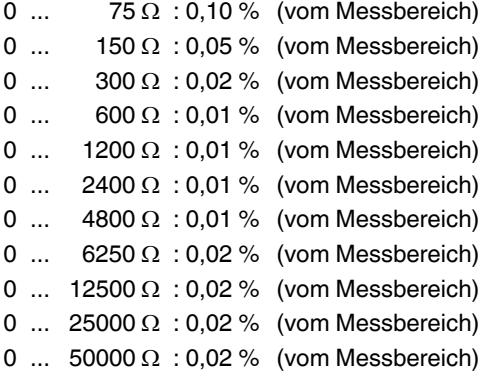

#### Beispiel:

R-Ferngeber mit Nennwert: 1000 Ω

Zu wählender Messbereich: 0 ... 1200 Ω

Mindestmessspanne: 10 % vom gewählten Messbereich = 120 Ω

Messgenauigkeit: 0,01 % vom gewählten Messbereich = 120 mΩ

### <span id="page-10-0"></span>**6.8 Potenziometer**

50 % vom Messbereich ≤ (Nennwert Potenziometer + Zuleitungswiderstand) ≤ Messbereich

Mindestmessspanne: 10 % vom gewählten Messbereich

Messgenauigkeit:

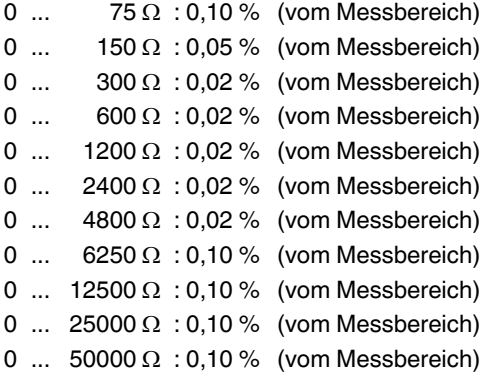

Beispiel:

Potenziometer mit Nennwert: 1000 Ω

Zu wählender Messbereich: 0 ... 1200 Ω

Mindestmessspanne: 10 % vom gewählten Messbereich = 120 Ω

Messgenauigkeit: 0,02 % vom gewählten Messbereich = 240 mΩ

#### <span id="page-10-1"></span>**6.9 Ausgangssignale**

Fehler Analog-Ausgang:

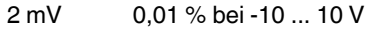

- 2 mV 0,02 % bei 0 ... 10 V
- 4 µA 0,02 % bei 0 ... 20 mA

# <span id="page-11-0"></span>**7 Sicherheitsbestimmungen und Errichtungshinweise**

#### <span id="page-11-1"></span>**7.1 Installation und Bedienung**

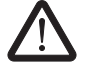

### WARNUNG: Sensor außerhalb der Spezifika**tion**

Stellen Sie sicher, dass die angeschlossenen Sensoren ausschliefllich im spezifizierten Bereich (siehe "Bestellschlüssel" auf Seite 7) eingesetzt werden.

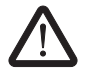

#### **WARNUNG: Sensor-Verdrahtung**

Überprüfen Sie den Aufbau auf funktionsgerechte Verdrahtung (siehe "Prinzipschaltbild" auf [Seite 14](#page-13-1)).

Befolgen Sie die Installationsanweisungen.

**ACHTUNG:** Installation, Bedienung und Wartung sind von qualifiziertem Fachpersonal durchzuführen.

Halten Sie die für das Errichten und Betreiben geltenden Sicherheitsvorschriften (auch nationale Sicherheitsvorschriften), Unfallverhütungsvorschriften sowie die allgemeinen Regeln der Technik ein.

### **ACHTUNG:**

Öffnen oder Verändern des Gerätes ist nicht zulässig. Reparieren Sie das Gerät nicht selbst, sondern ersetzen Sie es durch ein gleichwertiges Gerät. Reparaturen dürfen nur vom Hersteller vorgenommen werden. Der Hersteller haftet nicht für Schäden aus Zuwiderhandlung.

**ACHTUNG:** Die Schutzart IP20 (IEC 60529/ EN 60529) des Gerätes ist für eine saubere und trockene Umgebung vorgesehen. Setzen Sie das Gerät keiner mechanischen und/oder thermischen Beanspruchung aus, die die beschriebenen Grenzen überschreitet.

**ACHTUNG: An die 12-polige S-PORT-Schnitt**stelle dürfen nur Geräte von Phoenix Contact angeschlossen werden, die hierfür spezifi**ziert sind.**

Die sicherheitstechnischen Daten können Sie diesem Datenblatt und den Zertifikaten (EG-Baumusterprüfbescheinigung, ggf. weiterer Approbationen) entnehmen.

#### <span id="page-11-2"></span>7.2 Sicherheitsbestimmungen für die Installa**tion im explosionsgef‰hrdeten Bereich**

Bestimmungen für eigensichere Stromkreise

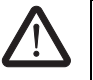

### **WARNUNG: Explosionsgefahr**

Die Geräte sind für eigensichere (Ex ic) Stromkreise in Zone 2 (Gas) zugelassen. Die sicherheitstechnischen Werte der eigensicheren Feldgeräte müssen mit den Angaben dieser Packungsbeilage bzw. der EG-Baumusterprüfbescheinigung übereinstimmen

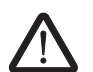

### **WARNUNG: Explosionsgefahr**

Wurde das Gerät in nicht eigensicheren Stromkreisen eingesetzt, ist die erneute Verwendung in eigensicheren Stromkreisen verboten! Kennzeichnen Sie das Gerät eindeutig als nicht eigensicher.

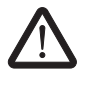

### **WARNUNG: Explosionsgefahr**

Wurde das Gerät in nicht eigensicheren Stromkreisen eingesetzt, ist die erneute Verwendung in eigensicheren Stromkreisen verboten! Kennzeichnen Sie das Gerät eindeutig als nicht eigensicher.

### **Installation in der Zone 2**

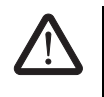

#### **WARNUNG: Explosionsgefahr**

Das Gerät ist zur Installation in der Zone 2 geeignet und hat einen Sensorstromkreis in der Zündschutzart Ex ic.

Halten Sie die festgelegten Bedingungen für den Einsatz in explosionsgefährdeten Bereichen ein.

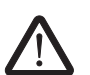

### **WARNUNG: Explosionsgefahr**

Installieren Sie das Gerät in ein geeignetes, zugelassenes Gehäuse der Mindestschutzart IP54. Beachten Sie dabei auch die Anforderungen der IEC 60079-14/EN 60079-14.

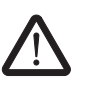

#### **WARNUNG: Explosionsgefahr**

Schalten Sie den Baustein **spannungslos, bevor** Sie:

Leitungen nicht-eigensicherer Stromkreise anschließen oder lösen.

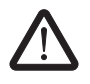

#### **WARNUNG: Explosionsgefahr**

Verwenden Sie nur Module der Kategorie 3G (ATEX 94/9/EG).

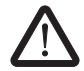

#### **WARNUNG: Explosionsgefahr**

Das Gerät ist außer Betrieb zu nehmen und unverzüglich aus dem Ex-Bereich zu entfernen, wenn es beschädigt ist, unsachgemäß belastet oder gelagert wurde bzw. Fehlfunktionen aufweist.

#### Installation in staubexplosionsgefährdeten Bereichen

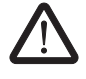

#### **WARNUNG: Explosionsgefahr**

Das Gerät ist nicht für die Installation in staubexplosionsgefährdeten Bereichen ausgelegt.

Nehmen Sie die **Zusammenschaltung mit dem eigen**sicheren Stromkreis in staubexplosionsgefährdeten **Bereichen** der Zonen 22 **nur** vor, wenn die an diesen Stromkreis angeschlossenen Betriebsmittel für diese Zone zugelassen sind (z. B. Kategorie 3D).

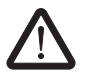

#### **WARNUNG: Explosionsgefahr**

Wollen Sie das Gerät dennoch in der Zone 22 einsetzen, dann müssen Sie es in ein Gehäuse gemäß IEC/EN 61241-1 einbauen. Beachten Sie dabei die maximalen Oberflächentemperaturen. Halten Sie die Anforderungen der IEC/EN 61241- 14 ein.

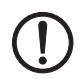

ACHTUNG: Installieren Sie das Gerät in ein geeignetes Gehäuse der Schutzart IP54.

#### <span id="page-12-0"></span>**7.3 Einsatz in sicherheitsgerichteten Anwendungen (SIL 2)**

Beachten Sie bei Einsatz von MACX MCR-T-UI-UP... in sicherheitsgerichteten Anwendungen die Anweisungen im Anhang, da die Anforderungen bei sicherheitsgerichteter Funktion abweichen.

### <span id="page-13-0"></span>**8 Installation**

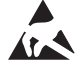

### **ACHTUNG: Elektrostatische Entladung!**

Das Gerät enthält Bauelemente, die durch elektrostatische Entladung beschädigt oder zerstört werden können. Beachten Sie beim Umgang mit dem Gerät die notwendigen

Sicherheitsmaflnahmen gegen elektrostatische Entladung (ESD) gemäß EN 61340-5-1 und EN 61340-5-2.

Treffen Sie Schutzmaßnahmen gegen elektrostatische Entladung bevor Sie den Frontdeckel öffnen!

#### <span id="page-13-1"></span>**8.1 Prinzipschaltbild**

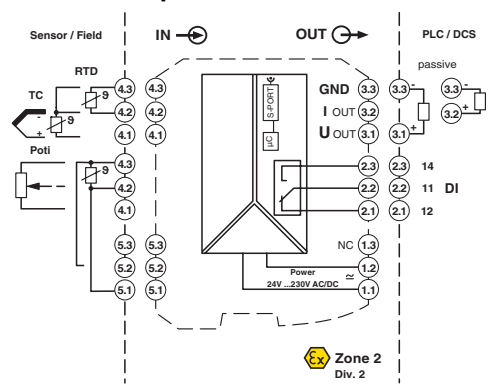

<span id="page-13-4"></span>Bild 1 Prinzipschaltbild mit Anschlussklemmen

#### <span id="page-13-2"></span>**8.2 Aufbau**

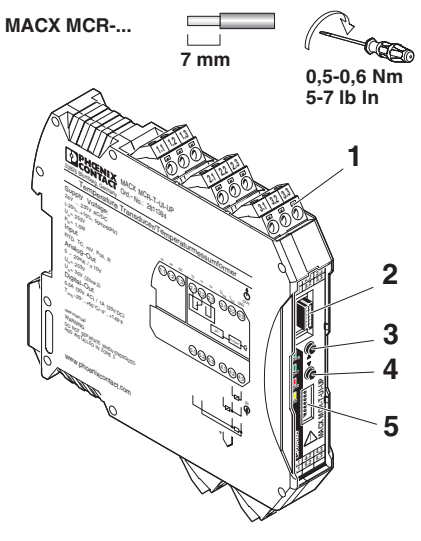

Bild 2 Aufbau MACX MCR-T-UI-UP

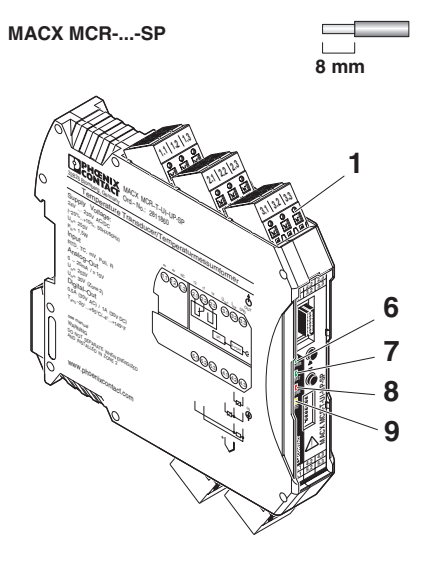

Bild 3 Aufbau MACX MCR-T-UI-UP-SP

- **1** Steckbare COMBICON-Steckverbinder
- **2** S-PORT (12-polige Programierschnittstelle)
- **3** Taster S3 (UP), Abgleich- und Rücksetz-Funktionen
- 4 Taster S2 (DOWN), Abgleich- und Rücksetz-Funktionen
- **5** DIP Schalter S1 für Servicebetrieb
- **6** LED PWR, grün, Spannungsversorgung
- **7** LED DAT, grün, zur Zeit ohne Funktion
- **8** LED ERR, rot, Modul-, Leitungs- und Sensorfehler, Bereichsunter- und überschreitung, Servicebetrieb
- **9** LED DO, gelb, Status Schaltausgang

#### <span id="page-13-3"></span>**8.3 Abmessungen**

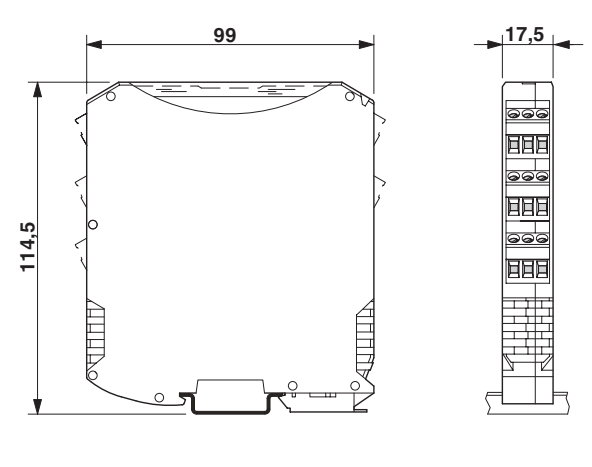

Bild 4 Abmessungen (in mm)

#### <span id="page-14-0"></span>**8.4 Montage**

#### **WARNUNG: Explosionsgefahr**

Wenn Sie das **Modul in nicht-eigensicheren Stromkreisen eingesetzt haben, dürfen Sie es** danach **nicht** mehr in eigensicheren Stromkreisen einsetzen.

Kennzeichnen Sie das Modul eindeutig als nicht eigensicher.

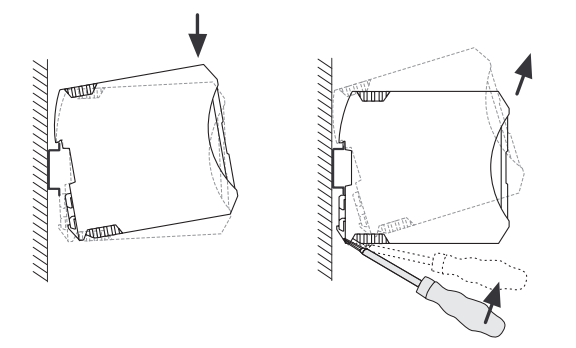

Bild 5 Montage und Demontage

- Montieren Sie das Modul auf eine 35 mm-Tragschiene nach EN 60715.
- Bauen Sie das Modul in ein geeignetes Gehäuse ein, um den Anforderungen an die Schutzklasse zu entsprechen.
- Prüfen Sie vor Inbetriebnahme die korrekte Funktion und Verdrahtung des MACX MCR-T-UI-UP..., im Besonderen die Verdrahtung und Kennzeichnung der eigensicheren Stromkreise.

### <span id="page-14-1"></span>**8.5 Anschluss der Leitungen**

- Schraubklemmen (bei MACX MCR-T-UI-UP); Aderlitzen mit Aderendhülsen versehen. Zulässiger Leitungsquerschnitt: 0,2 mm<sup>2</sup> bis 2,5 mm<sup>2</sup>
- Federkraftklemmen (bei MACX MCR-T-UI-UP-SP); Aderlitzen mit Aderendhülsen versehen. Zulässiger Leitungsquerschnitt: 0,2 mm<sup>2</sup> bis 1,5 mm<sup>2</sup>
- Eigensichere und nicht eigensichere Leitungen getrennt verlegen.
- ñ **Schraubanschluss**:
	- Stecken Sie den Leiter in die entsprechende Anschlussklemme.
	- Ziehen Sie die Schraube in der Öffnung über der Anschlussklemme mit einem Schraubendreher fest.

#### ñ **Federkraftanschluss**:

- Stecken Sie einen Schraubendreher in die Öffnung über der Anschlussklemme.
- Stecken Sie den Leiter in die entsprechende Anschlussklemme.

#### <span id="page-14-2"></span>**8.6 Spannungsversorgung**

Die Spannungsversorgung ist als Weitbereichsversorgung (19,2 ...253 V AC/DC) ausgelegt. Das Modul wird über die Anschlussklemmen 1.1 und 1.2 mit Spannung versorgt.

#### <span id="page-14-3"></span>**8.7 Sensortypen**

Die verwendbaren Sensortypen mit ihren spezifischen Eigenschaften entnehmen Sie bitte dem Kapitel "Bestellschlüssel" auf Seite 7

Für die Temperaturmessung sind je nach Anschlusstechnik folgende Klemmstellen zu beschalten (siehe [Bild 1 auf](#page-13-4)  [Seite 14\)](#page-13-4):

#### <span id="page-14-4"></span>**8.7.1 Thermoelement (TC) mit interner Kaltstellenkompensation**

ñ Anschlusstechnik: Klemmen 4.1, 4.2

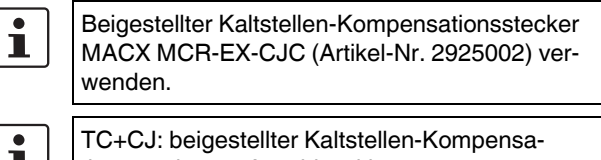

┸╎ tionsstecker an Anschlussklemme 4.1, 4.2 verwenden.

#### <span id="page-14-5"></span>**8.7.2 Thermoelement (TC) mit externer oder ohne Kaltstellenkompensation**

- ñ Anschlusstechnik: Klemmen 5.1, 5.2
- $\bullet$ TC+CJ extern: externe Kaltstellen-Kompensation ı an Anschlussklemme 5.1, 5.2 verwenden.

#### <span id="page-14-6"></span>**8.7.3 Spannungseingang**

ñ Anschlusstechnik: Klemmen 5.1, 5.2

#### <span id="page-14-7"></span>**8.7.4 Potenziometer (Poti)**

Anschlusstechnik: Klemmen 4.1, 4.2, 4.3

#### <span id="page-15-0"></span>**8.7.5 Widerstandsthermometer (RTD)**

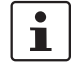

RL ≤ 25 Ω je Anschlussdraht.

- ñ 2-Leiter-Anschlusstechnik: Klemmen 4.2, 4.3 Der Leitungswiderstand kann mit Hilfe des PC-Programms IFS-CONF, der Bedieneinheit IFS-OP-UNIT oder im Servicebetrieb (DIP-Schalter) kompensiert werden.
- ñ 3-Leiter-Anschlusstechnik: Klemmen 4.1, 4.2, 4.3 Bei der 3-Leiter-Anschlusstechnik ist darauf zu achten, dass die drei Leitungswiderstände gleich sind.
- 4-Leiter-Anschlusstechnik: Klemmen 4.2, 4.3, 5.1, 5.2

#### <span id="page-15-1"></span>**8.7.6 Messung von Widerst‰nden**

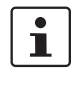

 $\bf{I}$ 

Bis 75  $\Omega$ : RL ≤ 2,5  $\Omega$  je Anschlussdraht. Bis 150  $\Omega$ : RL ≤ 5  $\Omega$  je Anschlussdraht. Bis 300 Ω: RL ≤ 10 Ω je Anschlussdraht.

Zur Messung veränderlicher Widerstände werden die Klemmstellen 4.2 und 4.3 verwendet.

#### <span id="page-15-2"></span>**8.8 Stromausgang**

Der Stromausgang ist frei konfigurierbar in den Grenzen von 0 ... 20 mA. Die Mindestspanne beträgt 4 mA. Bei sicherheitsgerichteten Anwendungen (SIL = ON) ist der Ausgang fest auf 4 ... 20 mA eingestellt.

#### <span id="page-15-3"></span>**8.9 Spannungsausgang**

Der Spannungsausgang ist nicht für sicherheitsgerichtete Anwendungen (SIL = ON) verwendbar.

Der Spannungsausgang ist frei konfigurierbar in den Grenzen von -10 ... +10 V. Die Mindestspanne beträgt 2 V.

#### <span id="page-15-4"></span>**8.10 Schaltausgang**

Der Schaltausgang 1 stellt einen Wechslerkontakt zur Verfügung. Das Verhalten des Schaltausganges ist auswählbar. Die Schaltpunkte SPL<sup>1</sup> und SPH<sup>2</sup> können über den gesamten Sensorbereich konfiguriert werden:

#### **Schaltverhalten des Schaltausgangs**

#### **Schaltverhalten 0**

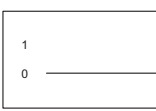

Schaltausgang ist dauerhaft im abgefallenem Zustand.

#### **Schaltverhalten 1**

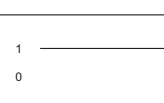

Schaltausgang ist dauerhaft im angezogenem Zustand.

#### **Schaltverhalten 2**

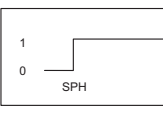

Schaltausgang zieht an bei Über-schreitung von SPH<sup>[2](#page-16-1)</sup>.

#### **Schaltverhalten 3**

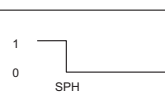

Schaltausgang fällt ab bei Unterschreitung von SPH<sup>2</sup>.

#### **Schaltverhalten 4**

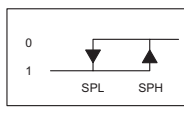

Schaltausgang zieht an bei Über-schreitung von SPH<sup>[2](#page-16-1)</sup> und fällt ab bei Unterschreitung von SPL<sup>[1](#page-16-0)</sup> (Hysterese).

#### **Schaltverhalten 5**

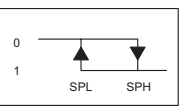

Schaltausgang fällt ab bei Überschreitung von SPH<sup>2</sup> und zieht an bei Unterschreitung SPL<sup>1</sup> (Hysterese).

#### **Schaltverhalten 6**

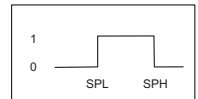

Schaltausgang zieht an zwischen  $SPL<sup>1</sup>$  und  $SPI<sup>2</sup>$ .

#### **Schaltverhalten 7**

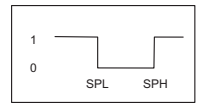

Schaltausgang fällt ab zwischen SPL<sup>1</sup> und SPH<sup>2</sup>.

<span id="page-16-0"></span><sup>1</sup> SPL = Set Point Low (unterer Schaltpunkt)

<sup>2</sup> SPH = Set Point High (oberer Schaltpunkt)

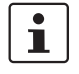

 $\overline{\mathbf{i}}$ 

<span id="page-16-1"></span>.

Der Schaltausgang ist nicht für sicherheitsgerichtete Anwendungen vorgesehen.

Soll ausschliefllich der Schaltausgang verwendet werden, sollte der Stromausgang (Anschlussklemmen 3.2 und 3.3) kurzgeschlossen oder mit einer Bürde belastet werden.

#### <span id="page-17-0"></span>**8.11 Verhalten am Schaltausgang bei manueller Quittierung (Latchen)**

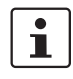

Latchen: Kein automatischer Wiederanlauf nach Grenzwertüberschreitung (SPH: Set Point High) oder -unterschreitung (SPL: Set Point Low).

#### <span id="page-17-1"></span>**8.11.1 Schaltverhalten (2): Untertemperatur-Begrenzung (≤ SPH)**

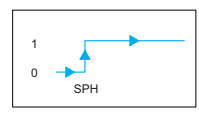

#### **Normaler Betriebszustand > SPH**

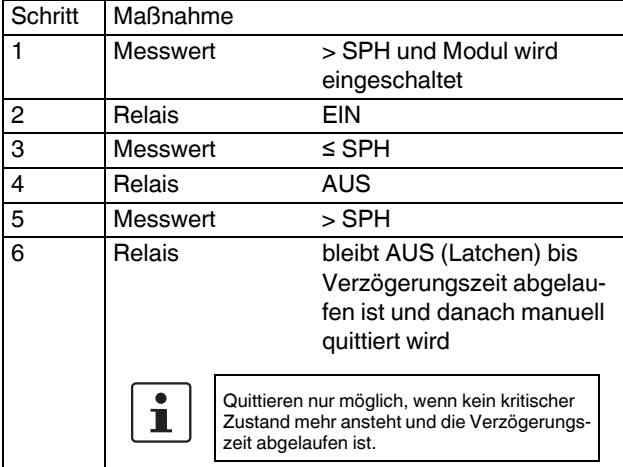

#### **Kritischer Betriebszustand ≤ SPH**

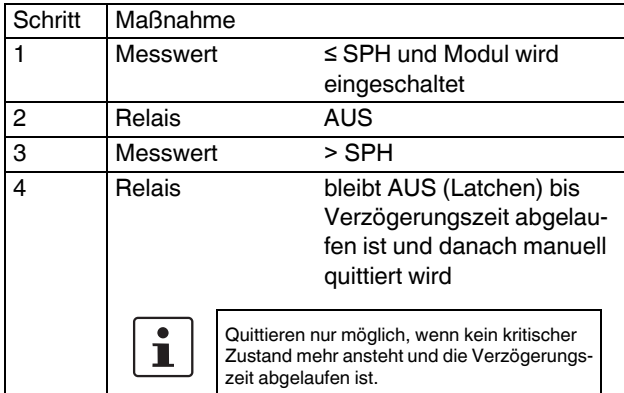

#### <span id="page-17-2"></span>8.11.2 Schaltverhalten (3): Übertemperatur-**Begrenzung (≥ SPH)**

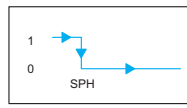

#### **Normaler Betriebszustand < SPH**

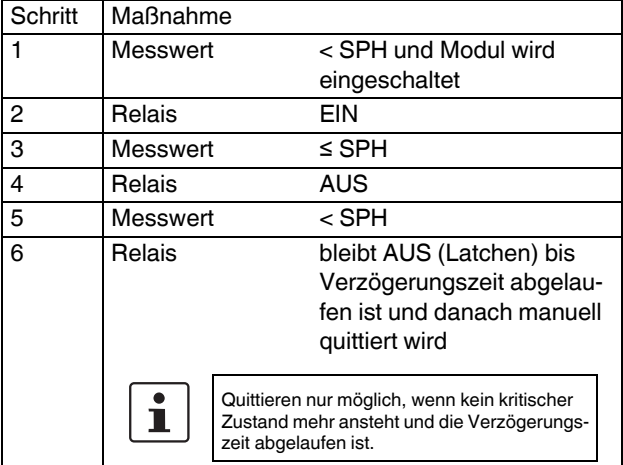

#### **Kritischer Betriebszustand ≥ SPH**

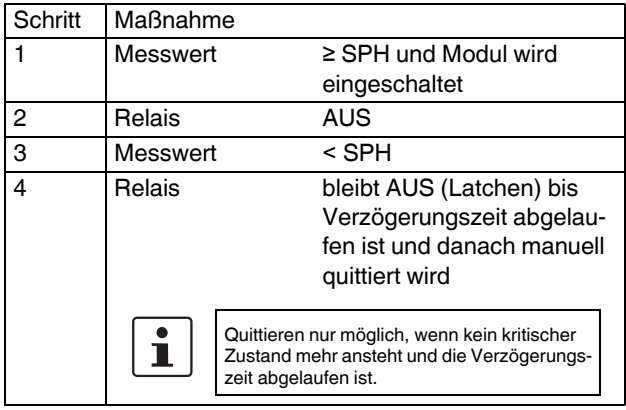

#### <span id="page-18-0"></span>**8.11.3 Schaltverhalten (4): Untertemperatur-Begrenzung mit Hysterese (≤ SPL)**

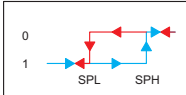

#### **Normaler Betriebszustand > SPL**

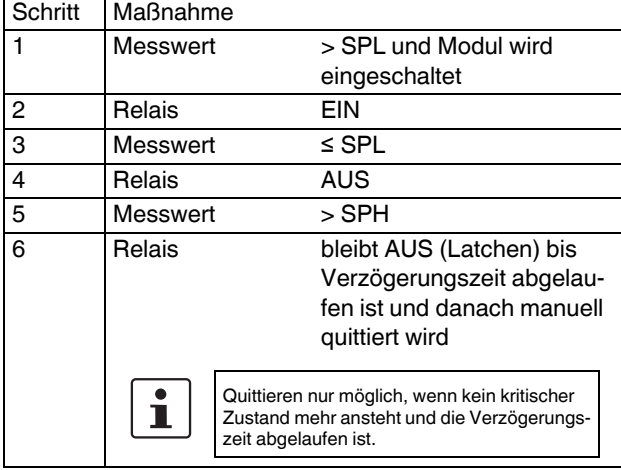

#### **Kritischer Betriebszustand ≤ SPL**

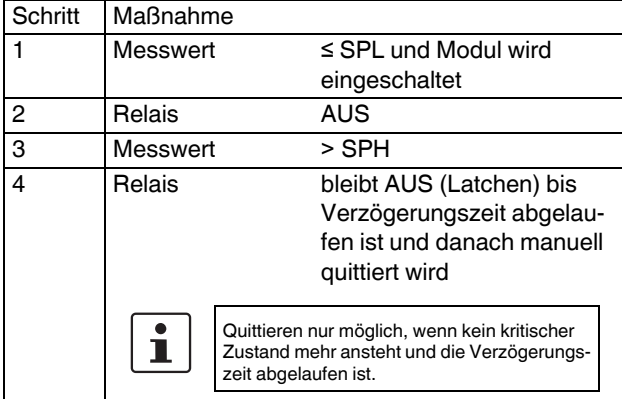

#### <span id="page-18-1"></span>8.11.4 Schaltverhalten (5): Übertemperatur-**Begrenzung mit Hysterese (≥ SPH)**

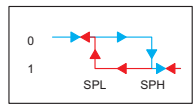

#### **Normaler Betriebszustand < SPH**

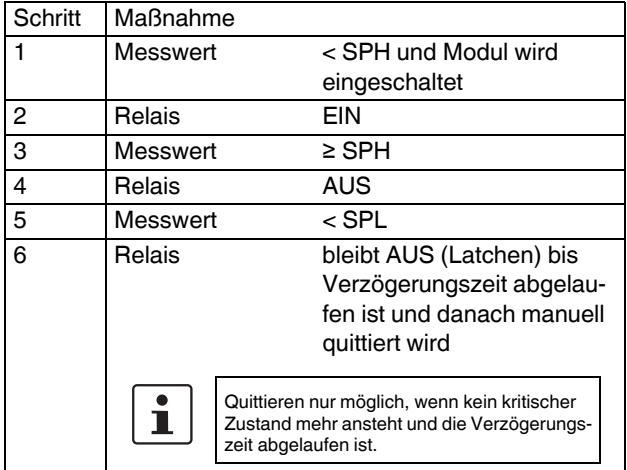

#### **Kritischer Betriebszustand ≥ SPH**

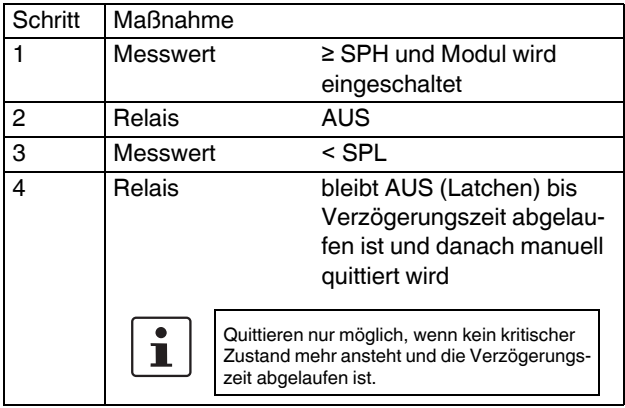

#### <span id="page-19-0"></span>**8.11.5 Schaltverhalten (6): Temperaturbereich-Begrenzung (≤ SPL und ≥ SPH)**

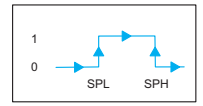

#### **Normaler Betriebszustand > SPL und < SPH**

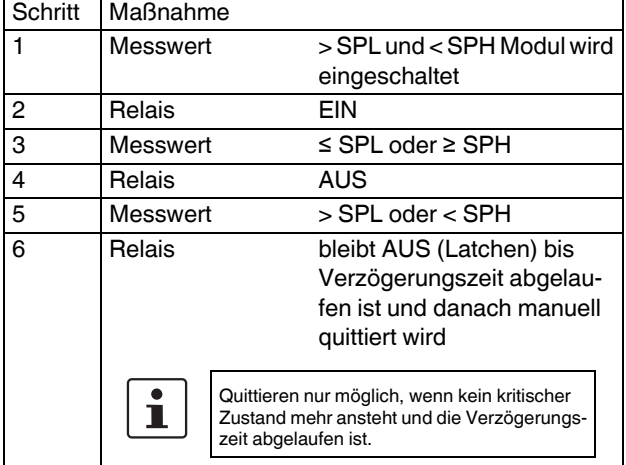

#### **Kritischer Betriebszustand ≤ SPL und ≥ SPH**

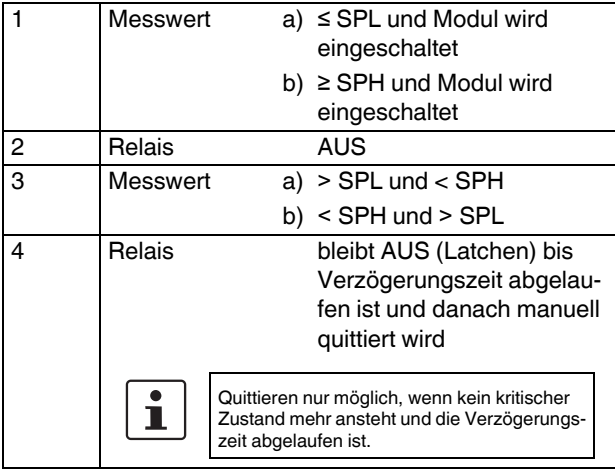

#### <span id="page-19-1"></span>**8.11.6 Schaltverhalten (7): Temperaturbereich-Begrenzung (≥ SPL und ≤ SPH)**

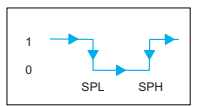

#### **Normaler Betriebszustand < SPL und > SPH**

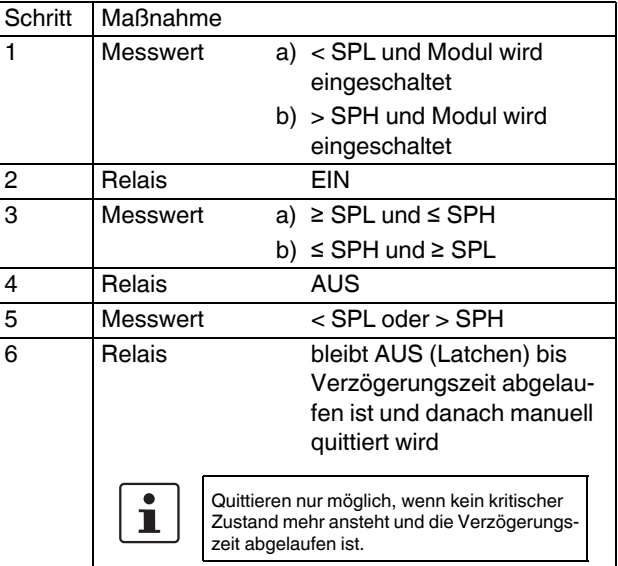

#### **Kritischer Betriebszustand ≥ SPL und ≤ SPH**

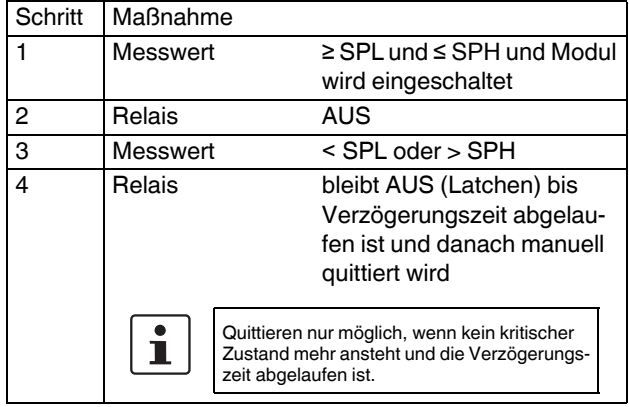

#### <span id="page-20-0"></span>**8.12 ‹berwachungsfunktion**

Der Temperaturmessumformer ist mit Überwachungsfunktionen für den Ein- und Ausgangsbereich ausgestattet.

#### **Eingangs¸berwachungsfunktion**

Die Eingangsüberwachungsfunktion Leitungsbruch und Kurzschluss bezieht sich auf den am Eingang angeschlossenen Sensor. Bei erkanntem Fehler wird das Ausgangssignal auf den konfigurierten Fehlerwert gesetzt. Kurzschlussfehler sind bei RTD-Sensoren und Widerstandsgebern erkannte Widerstandswerte < 1 Ω.

Kurzschlüsse von Thermoelementen und mV-Quellen können nicht erkannt werden, da 0 V ein gültiges Signal sein kann.

Leitungsbruch wird erkannt, wenn bei RTD-Sensoren, Widerstandsgebern und Potenziometer der Stromfluss durch den Sensor fehlerhaft ist.

Sobald der Fehler behoben ist, führt der Temperaturmessumformer seine normale Funktionen wieder aus. (siehe "LED Statusanzeigen" auf Seite 23, Leitungsfehler)

#### **Ausgangs¸berwachungsfunktion**

Der Stromausgang kann auf Leitungsbruch und maximale Bürde überwacht werden. Dies wird über die Konfiguration eingeschaltet. Bei sicherheitsgerichteten Anwendungen (SIL = ON) ist die Ausgangsüberwachung immer aktiv. Der Spannungsausgang wird nicht überwacht. Sobald der Fehler behoben ist, führt der Temperaturmessumformer seine normale Funktionen wieder aus. (siehe "LED Statusanzeigen" auf Seite 23, Leitungsfehler)

#### <span id="page-20-1"></span>**8.13 Betriebsarten**

 $\mathbf{I}$ 

Wird mit der Bedieneinheit IFS-OP-UNIT und einer PC-basierenden Software (z. B. IFS-CONF) oder mittels DIP-Schalter die Konfiguration geändert, so sind die Änderungen immer vor dem Transfer in den Temperaturmessumformer, nochmals zu kontrollieren und freizugeben.

Nach dem Transfer werden die neuen Daten im Temperaturmessumformer durch Aktivierung und Warmstart übernommen.

#### <span id="page-20-2"></span>**8.13.1 SIL ON / SIL OFF**

Der Temperaturmessumformer wird wahlweise in der normalen Betriebsart SIL ON oder SIL OFF betrieben. Die Standardkonfiguration wird in der Betriebsart SIL ON und die DIP-Schalter S1 werden in der Stellung OFF ausgeliefert. Mit der Bestellkonfiguration können kundenspezifische Konfigurationen im Bestellschlüssel ausgewählt werden (siehe "Bestellschlüssel" auf Seite 7).

#### <span id="page-20-3"></span>**8.13.2 Servicebetrieb**

Der Servicebetrieb ist jederzeit einstellbar über die Bedieneinheit IFS-OP-UNIT und der Konfigurations-Software, z. B. IFS-CONF oder über die DIP-Schalter S1.

Werden Einstellungen während des Servicebetriebs geändert und der Servicebetrieb wieder verlassen, dann führt der Temperaturmessumformer anschlieflend einen Warmstart aus, um die neu eingestellten Werte zu übernehmen. Werden keine Änderungen durchgeführt, startet dieser ohne Warmstart im normalen Messbetrieb. Der Schaltausgang schaltet entsprechend seiner Konfiguration.

Im Servicebetrieb besteht auch die Möglichkeit das Ausgangssignal unabhängig vom Eingangssignal zu simulieren (forcen). In diesem Fall ist bei sicherheitsgerichteten Anwendungen die Sicherheitsfunktion des Gerätes deaktiviert, der Startwert für das analoge Ausgangssignal ist dann 2 mA, so dass nachfolgende Geräte durch die Messbereichsunterschreitung die Abweichung vom normalen Betrieb erkennen können.

Während des Servicebetriebs wird der Schaltausgang deaktiviert und verbleibt solange in seiner Ruhestellung.

# <span id="page-20-4"></span>**9 Konfiguration**

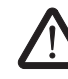

#### **WARNUNG: Explosionsgefahr**

Bei Konfiguration in der Zone 2 muss der verwendete PC für den Einsatz in der Zone 2 zugelassen sein.

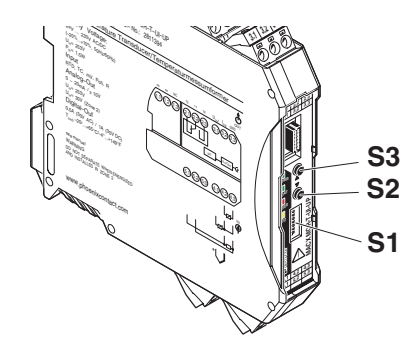

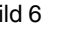

Bild 6 Lage des DIP-Schalters und Taster

Mit dem Einschalten eines DIP-Schalters S1-2 ...  $\mathbf i$ S1-8 (ON) wird das Gerät in den Servicebetrieb geschaltet. Die rote ERR LED blinkt (1,2 Hz) und auf dem Display wird im Start Screen - Diagnostic Peripherie-Fehler angezeigt.

#### <span id="page-21-0"></span>**9.1 Auslieferzustand / Standardkonfiguration**

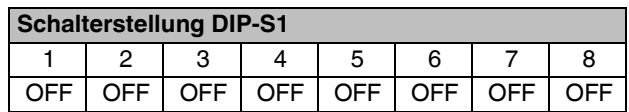

#### <span id="page-21-1"></span>9.2 Zero-Adjust, Abgleich über Taster S2 und **S3 (nur bei SIL OFF mˆglich)**

- Abgleich über DIP-Schalter S1-2 ON einstellen.
- **ï** Analogausgang beobachten und mit Taster S2 (Wert absteigend) oder S3 (Wert aufsteigend) einstellen oder durch gleichzeitiges Drücken der Taster S2 und S3 für

> 3 Sekunden die Leitungskompensation zurücksetzen.

Eingestellten Wert durch durch Zurückschalten von DIP-Schalter S1-2 auf OFF speichern.

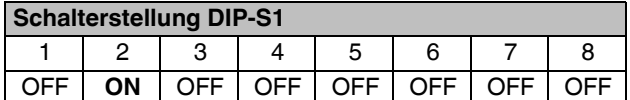

#### <span id="page-21-2"></span>9.3 Span-Adjust, Abgleich über Taster S2 und **S4 (nur bei SIL OFF mˆglich)**

- Abgleich über DIP-Schalter S1-3 ON einstellen.
- **ï** Analogausgang beobachten und mit Taster S2 (Wert absteigend) oder S3 (Wert aufsteigend) einstellen oder

durch gleichzeitiges Drücken der Taster S2 und S3 für > 3 Sekunden die Leitungskompensation zurücksetzen.

- Eingestellten Wert durch Zurückschalten von DIP-Schalter S1-3 auf OFF speichern.
- Gleichzeitiges Drücken der Taster S2 und S3 für > 3 Sekunden setzt den Abgleich zurück.

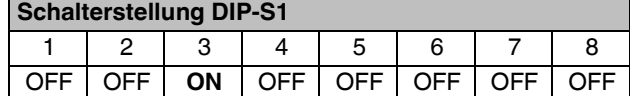

#### <span id="page-21-3"></span>**9.4 Force Output**

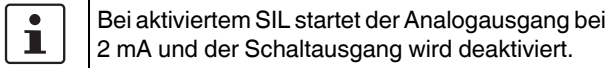

- Abgleich über DIP-Schalter S1-4 ON einstellen.
- **ï** Analogausgang beobachten und mit Taster S2 (Wert absteigend) oder S3 (Wert aufsteigend) einstellen.
- Die Vorgabe/Simulation wird durch Zurückschalten von DIP-Schalter S1-4 auf OFF zurückgesetzt und beendet.

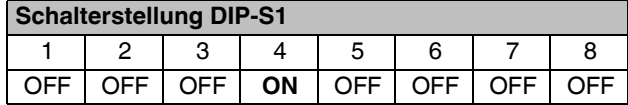

#### <span id="page-21-4"></span>**9.5 Leitungskompensation 2-Leiter RTD oder RTD 1 bei 2 x RTD**

- Leitungskompensation RTD 1 über DIP-Schalter S1-1 OFF und S1-5 ON einstellen.
- Sensor kurzschließen.
- Aktuellen Messwert als Leitungswiderstand durch Drücken von Taster S2 übernehmen.
- Eingestellten Wert durch Zurückschalten von DIP-Schalter S1-5 auf OFF speichern.

Gleichzeitiges Drücken der Taster S2 und S3 für

> 3 Sekunden setzt die Leitungskompensation zurück.

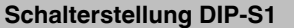

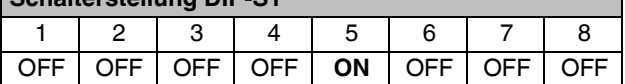

#### <span id="page-22-0"></span>**9.6 Leitungskompensation RTD 2 bei 2 x RTD oder TC mit externer Kaltstellen-Kompensation (TC + CJ extern)**

- Leitungskompensation RTD 2 über DIP-Schalter S1-1 ON und S1-5 ON einstellen.
- Sensor kurzschließen.
- Aktuellen Messwert als Leitungswiderstand durch Drücken von Taster S2 übernehmen.
- Eingestellten Wert durch Zurückschalten von DIP-Schalter S1-1 und S1-5 auf OFF speichern.

Gleichzeitiges Drücken der Taster S2 und S3 für > 3 Sekunden setzt die Leitungskompensation zurück.

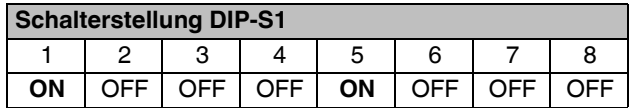

#### <span id="page-22-1"></span>**9.7 Automatischer Potenziometerabgleich (Teach-In)**

- Teach-In über DIP-Schalter S1-6 ON einstellen.
- **ï** Potenziometer auf Bereichsanfang einstellen.
- Taster S2 drücken.
- **ï** Potenziometer auf Bereichsende einstellen.
- Taster S3 drücken.
- Den neuen Messbereich durch Zurückschalten von DIP-Schalter S1-6 auf OFF speichern.

Gleichzeitiges Drücken der Taster S2 und Taster S3 für > 3 Sekunden setzt beide Werte zurück.

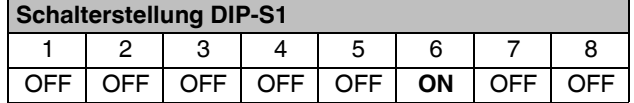

#### <span id="page-22-2"></span>**9.8 Manuelles Quittieren der Schaltausg‰nge (Latch-Funktion)**

- **Manuelles Quittieren über DIP-Schalter S1-7 ON ein**stellen.
- **Gleichzeitiges Drücken der Taster S2 und Taster S3 für** > 3 Sekunden.
- **DIP-Schalter S1-7 auf OFF zurücksetzten.**

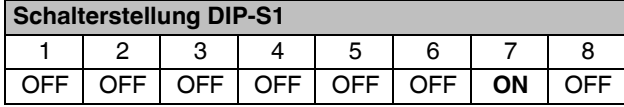

<span id="page-22-3"></span>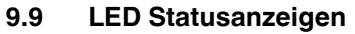

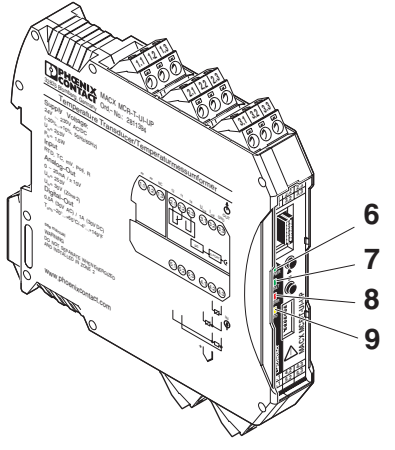

Bild 7 LED Statusanzeigen

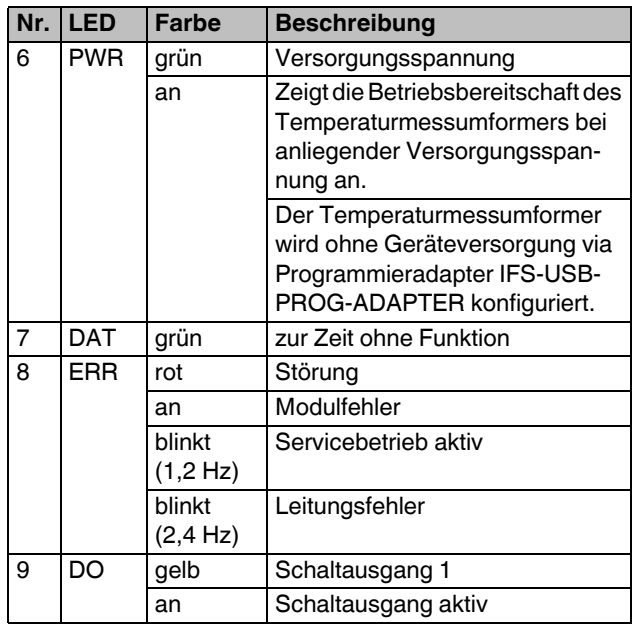

### <span id="page-23-0"></span>**10 Passwort**

Das Gerät ist mit einem vierstelligen nummerischen Passwort werksseitig geschützt, um so unzulässige Veränderungen der Konfiguration zu vermeiden.

Werkseitige Einstellung: 1111

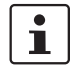

Für sicherheitsrelevante Anwendungen sollte das werkseitig eingestellte Passwort grundsätzlich geändert werden.

Bei Verlust des Passwortes ist ein Rücksetzen nicht möglich.

Wenden Sie sich hierzu an Phoenix Contact.

Sollen dagegen nur Daten aus dem Gerät angezeigt oder das Gerät in nicht sicherheitsrelevanten Anwendungen eingesetzt werden kann das Passwort deaktiviert werden.

#### Einstellung: 0000

Der Zugriff auf das Gerät kann wahlweise über die IFS-OP-UNIT (Art.-Nr.: 2811899) oder einen Serice-PC mit angeschlossenem Programmieradapter IFS-USB-PROG-ADAPTER (Art.-Nr.: 2811271) und der Konfigurations-Software IFS-CONF erfolgen.

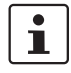

Weiterführende Informationen zur Konfiguration mit der IFS-OP-UNIT oder der Konfigurations-Software IFS-CONF entnehmen Sie dem jeweiligen Handbuch.

**WARNUNG:** Wird *Functional Safety* durch Umkonfigurieren aktiviert oder werden bei aktiviertem Functional Safety Konfigurationsänderungen vorgenommen, müssen die im Anhang, Kapitel Installation und Inbetriebnahme beachtet werden.

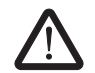

#### WARNUNG: Einschränkungen für sicher**heitsgerichtete Anwendungen**

Nur 4 ... 20 mA, Ausgangsstrom bei Leitungsfehler eingeschränkt programmierbar  $(2 \text{ mA} \leq \text{IOut} \leq 3.6 \text{ mA}$  oder  $\text{IOut} \geq 21 \text{ mA}$ )

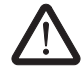

**WARNUNG:** Nach dem Schreiben neuer Konfigurationsdaten führt das Gerät einen Warmstart durch, durch den sich die Eigenschaften des Gerätes ändern. Das nachfolgende Steuergerät muss auf diese Änderungen angepasst werden.

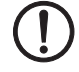

**ACHTUNG:** Nach Änderung des Passwortes übertragen und aktivieren Sie die Konfiguration.

### <span id="page-23-1"></span>**11 Ablaufdiagramm Bedieneinheit**

#### **Konfiguration mit der IFS-OP-UNIT**

Wenn Sie den MACX MCR-T-UI-UP zusammen mit der IFS-OP-UNIT und mit dem IFS-OP-CRADLE verwenden wollen, dann sind die verschiedenen anwählbaren Bedienfunktionen im Display abgebildet.

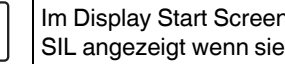

Im Display Start Screen wird die Funktionalität SIL angezeigt wenn sie aktiv ist.

#### **Beispiel: Display-Ansicht SIL ON**

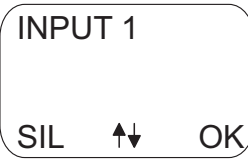

ı

#### **Beispiel: Display-Ansicht SIL OFF**

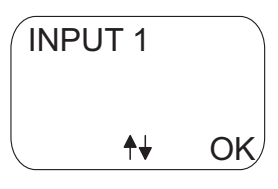

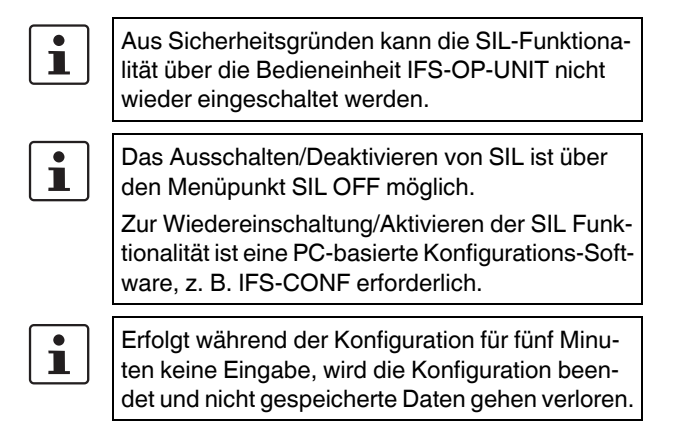

<span id="page-24-0"></span>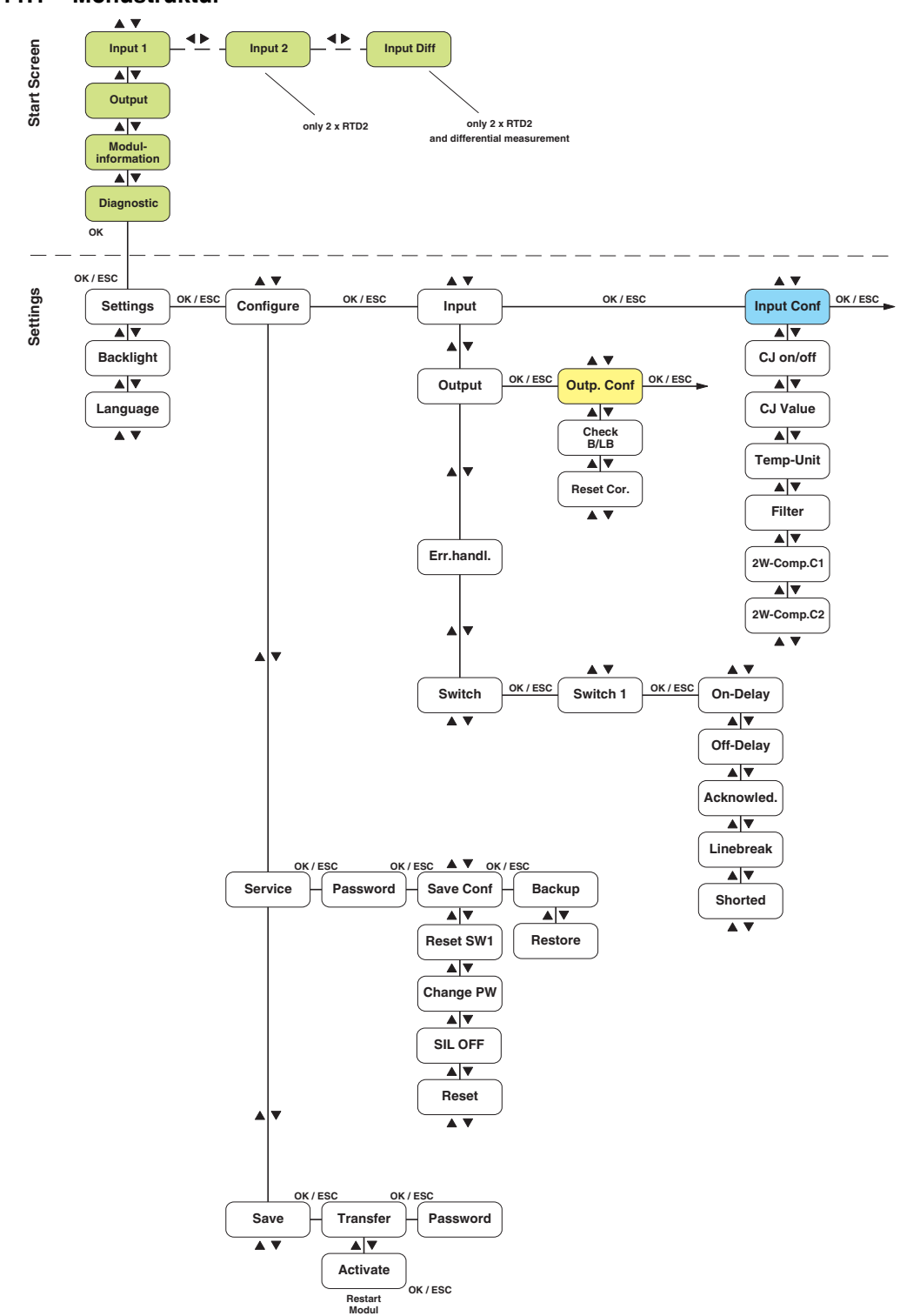

#### <span id="page-25-0"></span>**11.2 Legende Start Screen**

Darstellung von Eingangs-, Ausgangssignalen, Modul- und Diagnoseinformationen

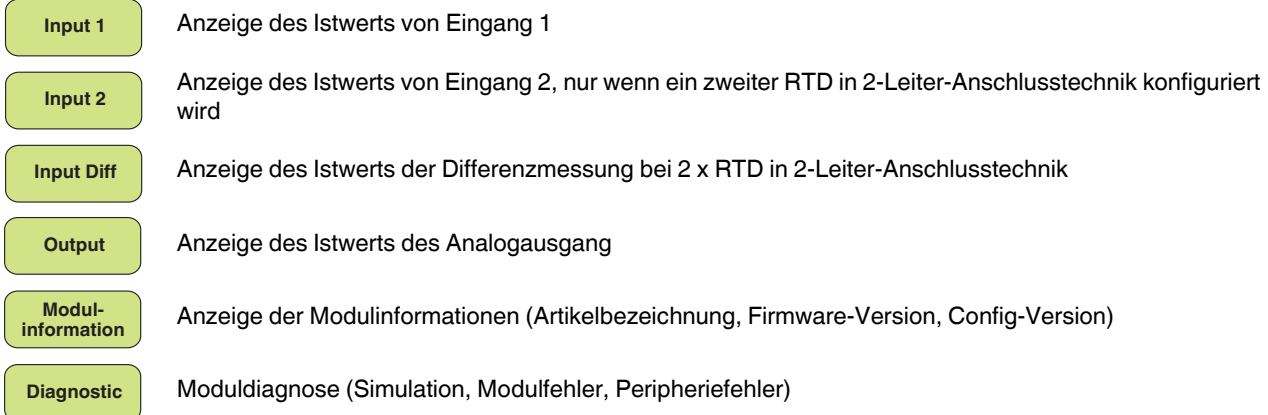

### <span id="page-25-1"></span>**11.3 Legende SETTINGS - MENÜ**

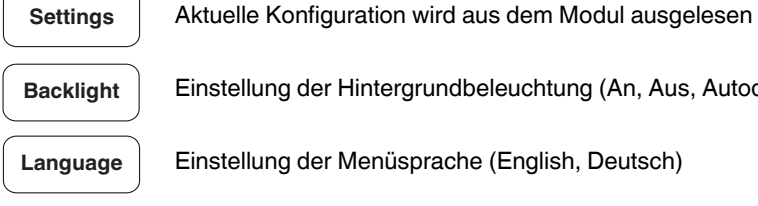

Einstellung der Hintergrundbeleuchtung (An, Aus, Autodim)

Einstellung der Menüsprache (English, Deutsch)

#### <span id="page-25-2"></span>**11.4 Legende SETTINGS - Configure**

**Configure**

Konfiguration von Eingang, Ausgang, Fehlerverhalten und Schaltausgängen

#### <span id="page-26-0"></span>11.5 Legende SETTINGS - Service

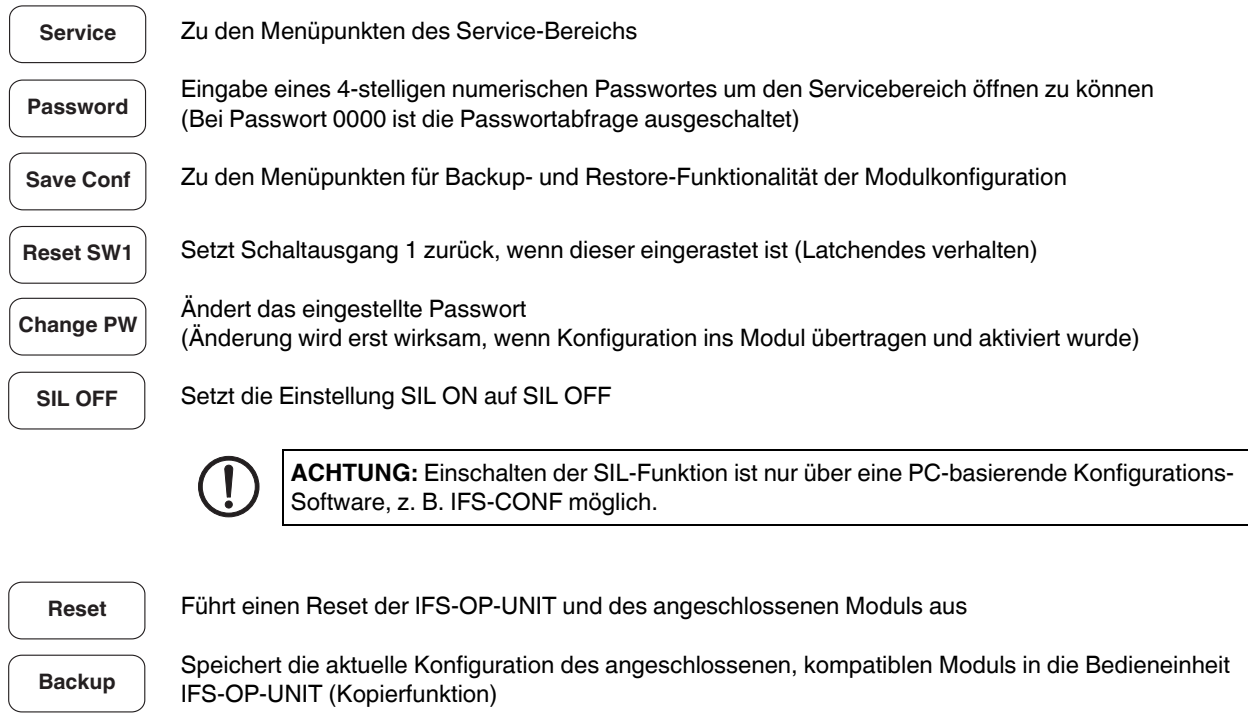

Gesicherte Modulkonfiguration aus dem internen Speicher der Bedieneinheit IFS-OP-UNIT in das angeschlossene Modul übertragen (Kopierfunktion)

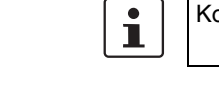

Konfiguration anschließend im Menüpunkt Activate mit Ja aktivieren.

#### <span id="page-26-1"></span>11.6 Legende SETTINGS - Save

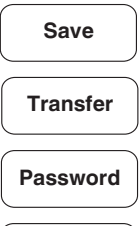

Restore

Zu den Menüpunkten für die Übertragung und Aktivierung der Modulkonfiguration

Übertragen der Konfiguration von der Bedieneinheit IFS-OP-UNIT in das angeschlossene Modul

Änderung des Passwortes im Menü Service Change PW werkseitige Einstellung: 1111

**Activate** 

Aktivierung der Modulkonfiguration (Ja/Nein)

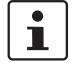

Nach Aktivierung wird ein Warmstart des Moduls ausgeführt.

#### <span id="page-27-0"></span>**11.7 Legende Input**

Zu den Menüpunkten für die Konfiguration des Eingangs (siehe [ÑLegende Input Configuration \(Analogeingang\)ì auf Seite 28](#page-27-1)) **Input**

#### <span id="page-27-1"></span>**11.7.1 Legende Input Configuration (Analogeingang)**

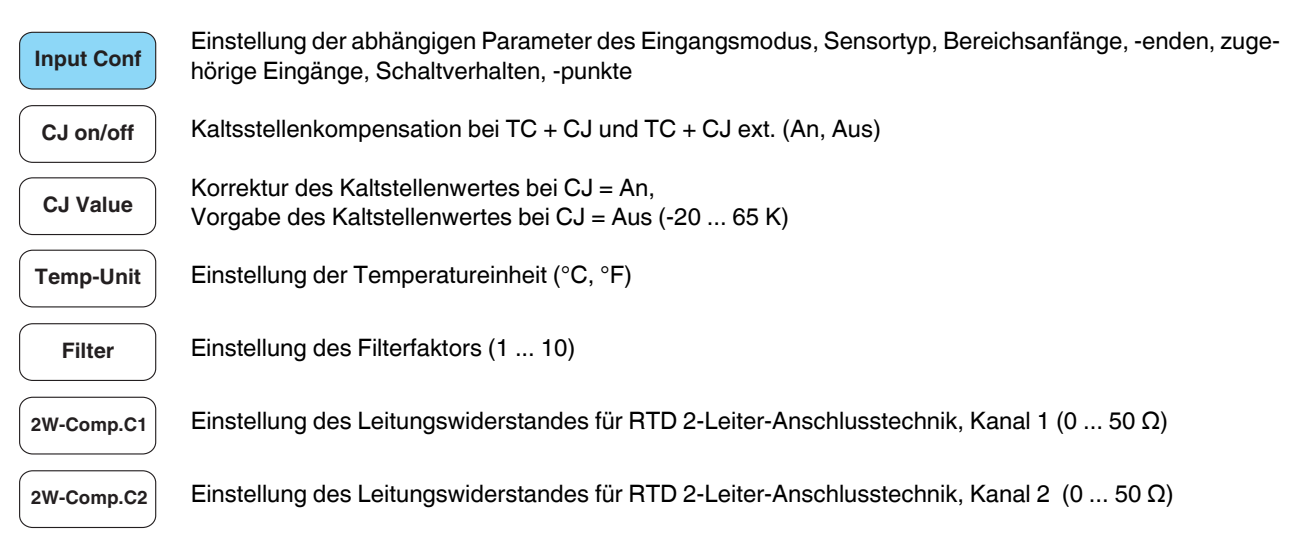

#### **Konfigurationsauswahl Input Configuration**

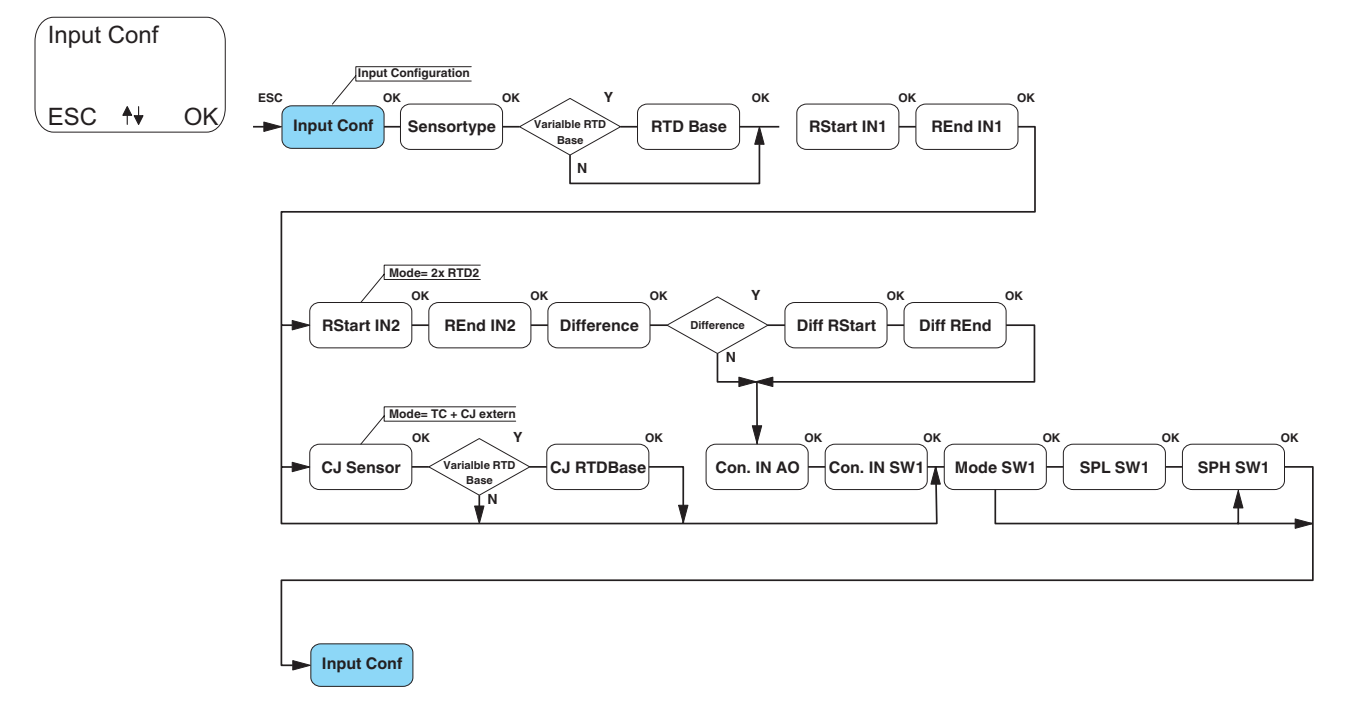

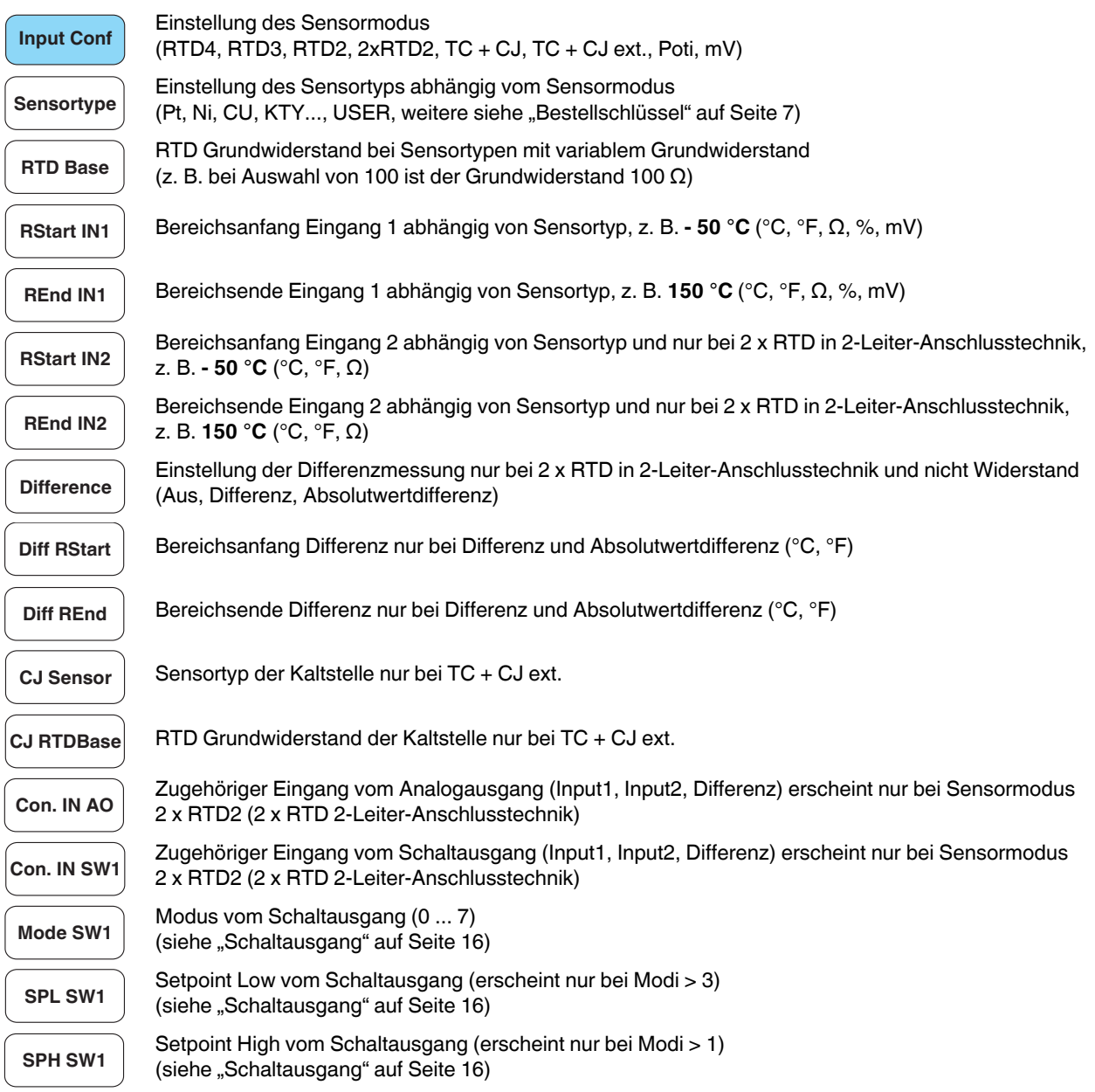

#### <span id="page-29-0"></span>11.8 Legende Output

Output

Zu den Menüpunkten für die Konfiguration des Ausgangs (siehe "Legende Output Configuration (Analogausgang)" auf Seite 30)

#### <span id="page-29-1"></span>11.8.1 Legende Output Configuration (Analogausgang)

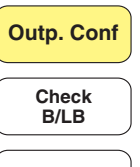

Einstellung der abhängigen Parameter des Analogausgangs - Modus, Bereichsanfang, -ende, Anzeige von Korrekturwerten, Verhalten bei Fehlern (OR, UR, LB, KS)

Überwachung von Bürde/Kurschluss des Ausgangs (Ja/Nein) nur bei SIL = OFF konfigurierbar

**Reset Cor.** 

Zurücksetzen der Korrekturwerte des Ausgangs

#### Konfigurationsauswahl Output Configuration

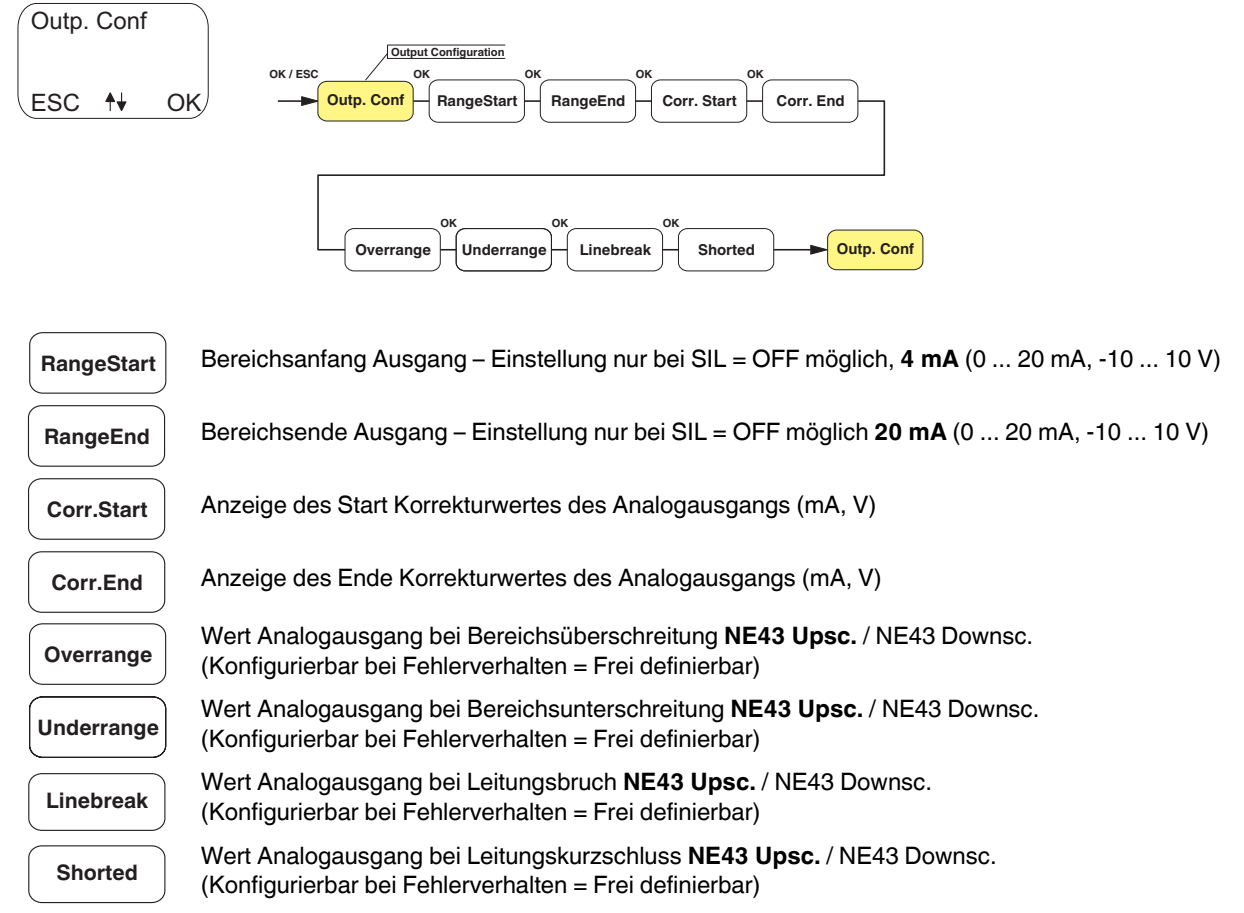

### <span id="page-30-0"></span>**11.9 Legende Error Handling**

Einstellen des Fehlerverhaltens (NE43 auf-, NE43 absteuernd, frei definierbar) **Err.handl.**

#### <span id="page-30-1"></span>**11.10 Legende Switch**

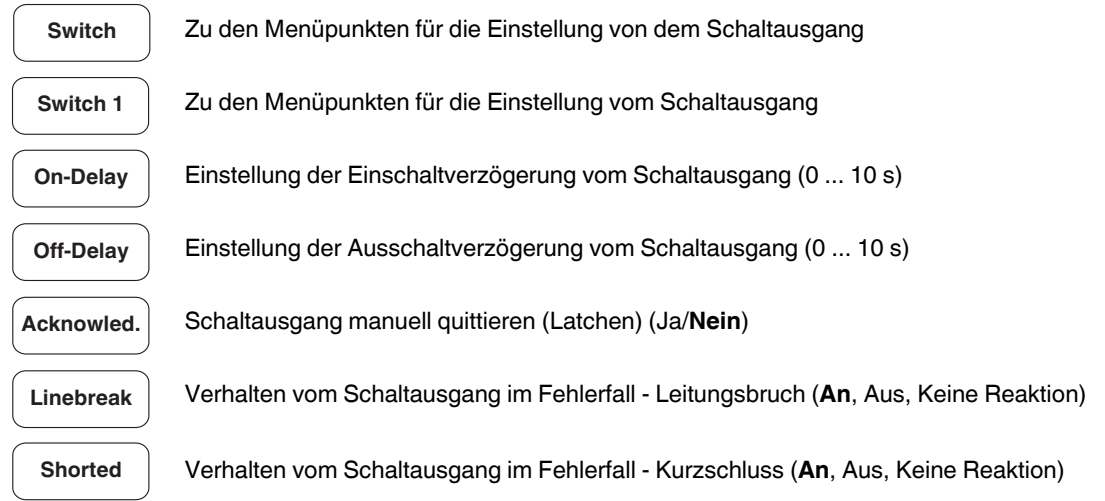

### <span id="page-30-2"></span>**12 Fehlercodes Bedieneinheit IFS-OP-UNIT**

Folgende Fehlercodes werden direkt im Display der Bedieneinheit IFS-OP-UNIT angezeigt, wenn sie auftreten.

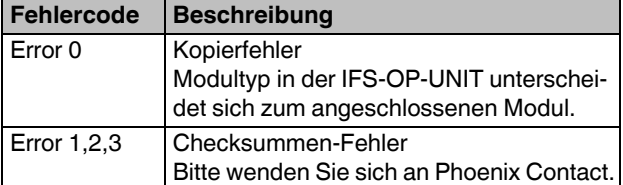

#### <span id="page-31-0"></span> $13$ Konfiguration mit dem Service-PC

Verwenden Sie für die Änderung der Konfigurationsdaten die Software IFS-CONF (kostenfrei per Download: www.phoenixcontact.net/catalog).

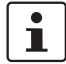

Informationen über die Konfigurations-, Parametrier- und Service-Möglichkeiten (z. B. Online-Monitoring) und deren Durchführung finden Sie in der Online-Hilfe der Software sowie in dem zugehörigen Anwenderhandbuch der DTMs (Device Type Manager).

Verbinden Sie Gerät und PC mit Hilfe des Programmieradapters IFS-USB-PROG-ADAPTER (Art.-Nr. 2811271).

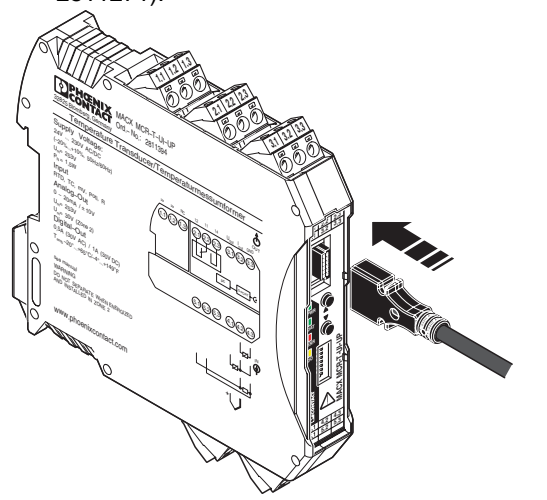

Bild 8 IFS-USB-PROG-ADAPTER

Sie können die Konfigurations- und Parametrierdaten sowohl während des Betriebes mit angeschlossenem Ex-Messkreis als auch im spannungslosen Zustand ändern.

#### <span id="page-31-1"></span>13.1 Systemvoraussetzungen

- IBM PC oder kompatibler Rechner ab 400 MHz. mindestens 256 MB RAM
- mindestens 15 MB freier Festplattenspeicher
- Freie USB-Schnittstelle, mindestens USB 1.1
- Bildschirmauflösung 1024 x 768 Pixel
- Windows 2000 SP4, Windows XP SP2

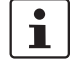

Die Treiber für den USB-Programmieradapter IFS-USB-PROG-ADAPTER werden automatisch installiert.

#### <span id="page-31-2"></span>User-Kennlinie konfigurieren  $13.2$

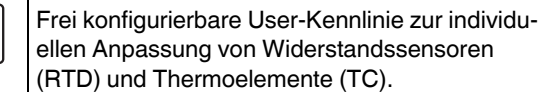

Die User-Kennlinie wird mit der PC-basierenden Software IFS-CONF erstellt und im Temperaturmessumformer hinterlegt.

Die Auswahl der User-Kennlinie erfolgt wahlwei- $\mathbf i$ se mit der IFS-CONF oder der IFS-OP-UNIT.

#### <span id="page-31-3"></span> $14$ Vergleich der sicherheitstechnischen Daten

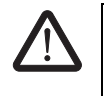

 $\overline{\mathbf{i}}$ 

#### **WARNUNG: Explosionsgefahr**

Vergleichen Sie die sicherheitstechnischen Daten, bevor Sie ein im eigensicheren Bereich befindliches Gerät an das MACX MCR-T-UI-UP... anschließen.

Sicherheitstechnische Daten der

Feldgeräte: Temperaturmessumformer:  $U_i$ ,  $I_i$ ,  $P_i$ ,  $L_i$ ,  $C_i$  $U_0$ ,  $P_0$ ,  $L_0$ ,  $C_0$ 

Die Werte für  $U_o$ ,  $I_o$ ,  $P_o$ ,  $L_o$  und  $C_o$  finden Sie unter "Sicherheitstechnische Daten nach ATEX für eigensichere Stromkreise" auf Seite 9.

#### Voraussetzungen für die Eigensicherheit (einfache Stromkreise):

 $U_i \geq U_o$ 

 $I_i \geq I_o$ 

 $P_i \ge P_0$ 

 $L_i + L_c \leq L_o$ 

$$
C_i + C_c \leq C_o
$$

(L<sub>c</sub> und C<sub>c</sub> sind abhängig von den verwendeten Kabeln/ Leitungen).

### <span id="page-32-0"></span>**15 Applikationsbeispiele**

#### <span id="page-32-1"></span>**15.1 Stromausgang**

#### **Anschlussbeispiel 1**:

- Eingang: 4-Leiter RTD
- Ausgang: Stromausgang (4 ... 20 mA) an passiver sicherer Steuerung

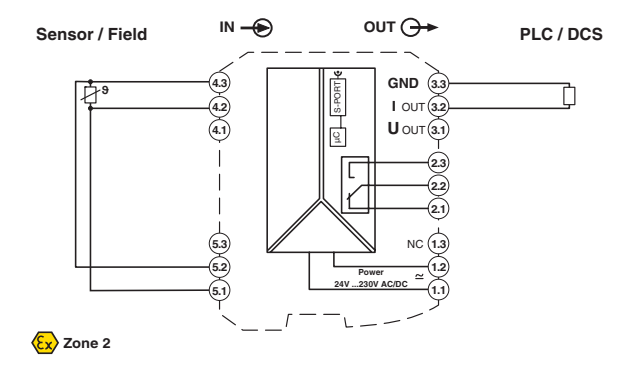

#### **Anschlussbeispiel 2:**

Eingang: Thermoelement mit interner Kaltstellenkompensation

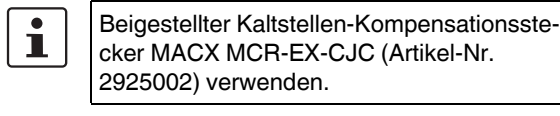

Ausgang: Stromausgang (4 ... 20 mA) an passiver sicherer Steuerung

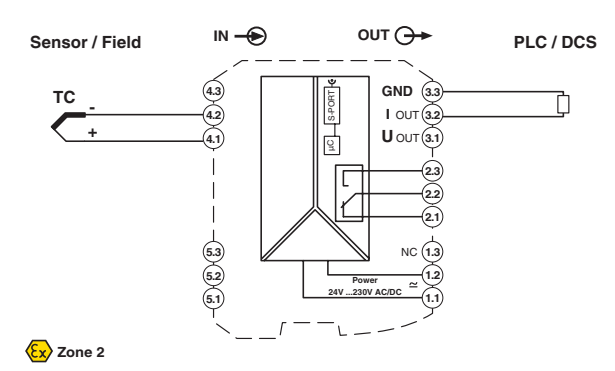

#### **Anschlussbeispiel 3:**

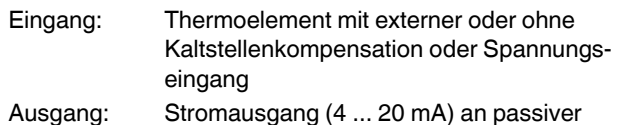

sicherer Steuerung

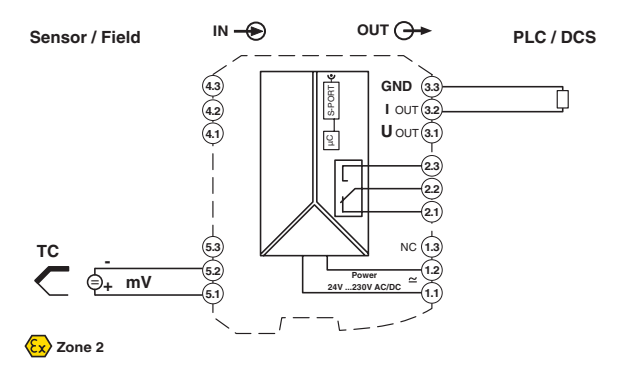

#### <span id="page-32-2"></span>**15.2 Spannungsausgang**

#### **Anschlussbeispiel**:

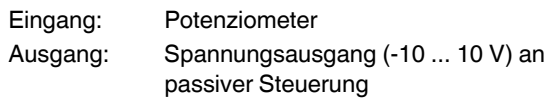

 $IN - \bigodot$  OUT  $\bigodot \rightarrow$ **Sensor / Field PLC / DCS Poti4.3 3.3 GND** μC S-PORT Ò **4.2 3.2 I** OUT 립  $U$  OUT $(3.1)$ **4.1 2.3** Г **2.2 2.1 5.3 1.3** NC **5.2 1.2 Power 24V ...230V AC/DC 5.1 1.1**  $\langle \overline{\xi x} \rangle$  Zone 2

### <span id="page-33-0"></span>**15.3 Schaltausgang**

### **Anschlussbeispiel:**

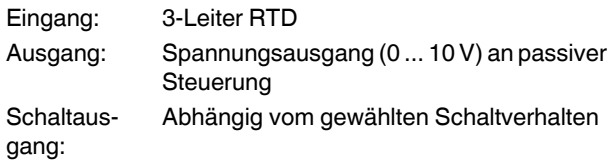

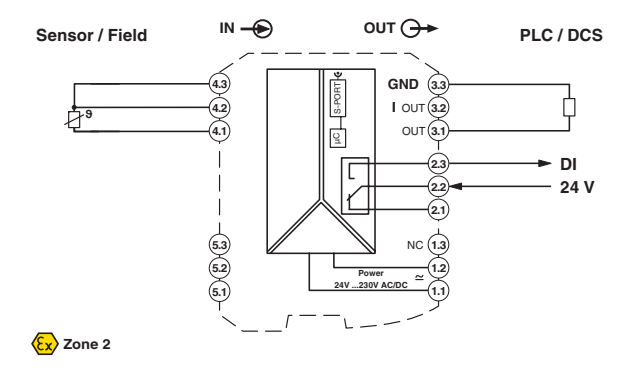

### <span id="page-34-0"></span>**Anhang**

### **A1 Sicherheitsgerichtete Anwendungen (SIL 2)**

#### **Gültige Hardware- und Software-Versionen**

ACHTUNG: Nur Geräte mit SIL-Kennzeichnung und einer Geräte-Software ab Revision 0.92 sind für SIL 2 bewertet.

Die SIL-Hinweise gelten für die folgenden Module:

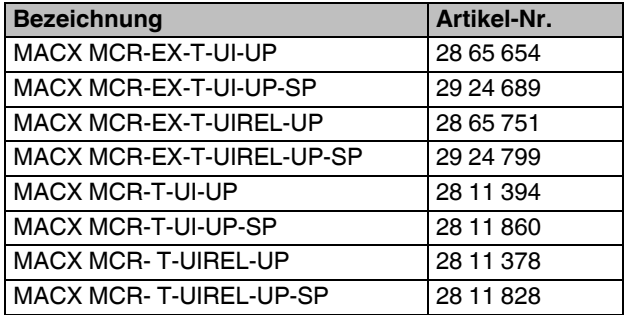

Alle Temperaturmessumformer können auch als  $\mathbf i$ vorkonfigurierte Variante (MACX MCR-...-C) bestellt werden (siehe Bestellschlüssel).

Die oben aufgeführten sicherheitsgerichteten Temperaturmessumformer der Serie MACX MCR-(EX)-T-... sind von exida Certification S.A. entsprechend IEC 61508 für SIL 2 bewertet.

#### **A1.1 Sicherheitsfunktion und Sicherheitsanforderungen**

Die sicherheitsgerichteten Messumformer dienen zur Erfassung eines Sensorsignals (RTD -, TC- Sensor, Widerstandsgeber, mV - Quelle), das in ein skaliertes Signal umgewandelt wird und aus dem ein normiertes "Life Zero" - Stromsignal erzeugt wird. Die gesamte Umformung wird kontinuierlich auf einen maximalen Übertragungsfehler von 5% überwacht. Bei größeren Abweichungen nimmt das Gerät den sicheren Zustand ein. Der sichere Zustand ist ein Ausgangssignal entweder von <3,6mA oder von >21mA.

> **ACHTUNG:** Die dem Messumformer folgende Auswerteeinheit (z. B. sicherheitsgerichtete SPS) muss diese Zustände erkennen und den Aktor als Endglied der Sicherheitskette entsprechend ansteuern.

Zusätzlich wird bei den REL-Varianten ein Signal erzeugt, das mit bis zu zwei vorgegebenen Schaltschwellen verglichen wird und bei Erreichen der ersten Schwelle wird das Sicherheitsrelais ohne Rückmeldekontakt eingeschaltet und bei Erreichen der zweiten Schwelle ausgeschaltet. Die Sicherheit für den Schaltausgang ergibt sich je nach Anwendung durch Reihen- oder Parallelschaltung von 2 Relais und durch Überwachung des berechneten Schaltwertes. Bei Abweichungen von mehr als 5% geht das Gerät in den sicheren Zustand. Der sichere Zustand ist in diesem Fall ein nicht angesteuertes Relais.

Zusätzlich wird die Hardware ständig überwacht. Wird ein interner Fehler erkannt, nimmt der Messumformer ebenfalls den sicheren Zustand ein (Stromausgang < 3,6 mA oder > 21 mA bzw. nicht angesteuertes Relais).

Der Übergang in den sicheren Zustand erfolgt in jedem Fall innerhalb der internen Fehlererkennungszeit von 50 s.

Die Freigabe (Wiederanlauf) des Messumformers erfolgt durch Abschalten und Wiedereinschalten der Versorgungsspannung oder durch Rücksetzen des Umformers über die serielle Schnittstelle oder durch Aktivieren der Option "Wiederanlauf" w‰hrend Konfiguration. Danach werden die eingebauten Startup - Tests ausgeführt. Während dieser Tests wird erkannt, ob der Fehler noch vorhanden ist. Sollte er noch vorhanden sein, nimmt der Messumformer wieder den sicheren Zustand ein.

Zusätzlich zu den Sicherheitsfunktionen gibt es noch die Überwachungsfunktionen für den Eingang und den Stromausgang.

#### **Bewertung**

Fehler, die im Messumformer erkannt werden und auf die der Umformer durch Übergang in den sicheren Zustand reagiert, sind sichere Fehler (λs).

Fehler, bei denen der Messumformer einer Änderung des Eingangssignals nicht folgt oder ein Ausgangssignal liefert, das um mehr als ±5 % vom vorgesehenen Wert abweicht, werden als gefährliche Fehler (λd) gewertet.

Sowohl sichere (λs) als auch gefährliche (λd) Fehler können durch Diagnosemaflnahmen erkannt werden. Die erkannten gefährlichen Fehler (λdd) werden dann wie sichere Fehler behandelt.

Die **Überwachungsfunktionen** beziehen sich auf Ereignisse, die ihre Ursache außerhalb des Gerätes haben, erkannt und weiter gemeldet werden.

#### **Zusammenfassung:**

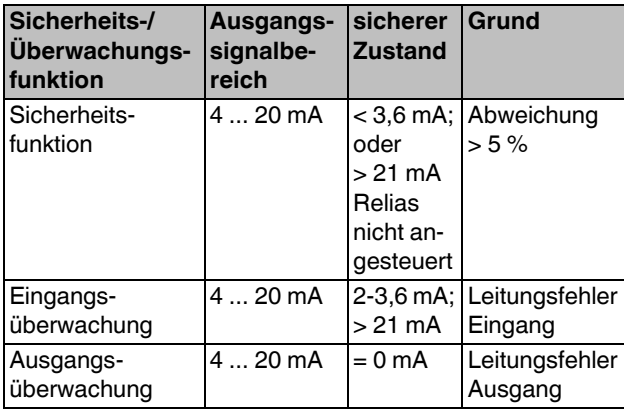

In den Messumformern werden neben der eigentlichen Signalübertragung ständig Überprüfungen und Diagnosefunktionen ausgeführt, um fehlerhaftes Verhalten aufzudecken.

Die **interne Fehlerüberwachungszeit** (Diagnose-Test-Intervall) ist der Zeitraum, in dem diese Tests vollständig durchgeführt und wiederholt werden. Innerhalb dieser Zeit werden zufällige Hardwarefehler erkannt.

Die interne Fehlerüberwachungszeit beträgt 50 Sekunden.

#### **A1.2 Sicherheits-Integrit‰tsanforderungen**

- Aufgrund der vielfältigen Anschlussmöglichkeiten werden im Folgenden nur zwei Gerätearten betrachtet, da die Unterschiede bezogen auf die verschiedenen Sensoren nur sehr gering sind. Dies sind :
	- 1. MACX MCR-(EX)-T-UI-UP(-SP) 2. MACX MCR-(EX)-T-UIREL-UP(-SP)

 $\mathbf i$ 

ĺ.

FIT (Failure In Time) 1 FIT ist 1 Ausfall pro 10<sup>9</sup> Stunden

#### **A1.2.1 Fehlerraten MACX MCR-(EX)-T-UIREL-UP(-SP)**

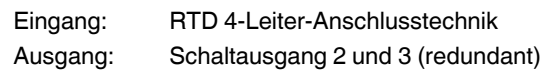

- Typ B-Gerät (nach EN 61508-2)
- Safety Integrity Level (SIL) 2
- $HFT = 0$
- ñ Architektur 1oo1d

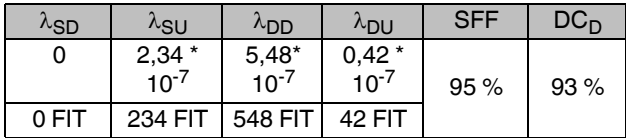

Die gesamte Ausfallrate beträgt: 1,34 \* 10<sup>-6</sup>

Die MTBF (Mean Time Between Failures) beträgt damit: 85 Jahre.

Aus den Fehlerraten wird die Wahrscheinlichkeit eines gefahrbringenden Ausfalls pro Stunde für die Betriebsart "kontinuierliche Anforderung" und die mittlere Ausfallwahrscheinlichkeit der entworfenen Funktion bei Anforderung für die Betriebsart "niedrige Anforderung" ermittelt:

#### **PFDavg-Werte**

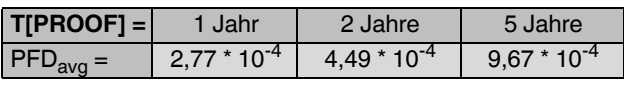

 $PFH^* = 4.2 * 10^{-8}$ /h

Die Berechnung erfolgte unter der Annahme eines Überprüfungsintervalls ( $T<sub>PROOF</sub>$ ) von 1 Jahr und einer Reparaturzeit (MTTR) von 24 h, einer Testabdeckung (CPT) von 95% und einer Lebenszeit (LT) von 10 Jahren.

Ausgehend von dem ermittelten Wert für die mittlere Ausfallwahrscheinlichkeit PFD<sub>avg</sub> kann das Überprüfungsintervall auf bis zu 5 Jahre erhöht werden.

#### **Die Angaben gelten unter diesen Bedingungen:**

- $-$  Die Ausfallraten der eingesetzten Bauteile sind über die Einsatzdauer konstant.
- Die Ausbreitung von Fehlern durch das Gerät in der Anlage wird nicht betrachtet.
- Die Reparaturzeit (= Austausch) beträgt acht Stunden.
- Die Ausfallraten der externen Stromversorgung sind nicht berücksichtigt.
- Die Durchschnittstemperatur, in der das Gerät zum Einsatz kommen soll, beträgt + 40 °C. Hierbei wird von normalen industriellen Bedingungen ausgegangen.

Die angegebenen Fehlerraten beziehen sich auf eine mittlere Umgebungstemperatur von  $+$  40 °C. Für eine mittlere Umgebungstemperatur von  $+60$  °C müssen die Fehlerraten mit einem Faktor von 2,5 multipliziert werden. Der Faktor von 2,5 basiert auf Erfahrungswerten.

#### **1.2.2 Fehlerraten MACX MCR-(EX)-T-UIREL-UP(-SP)**

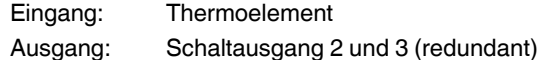

- Typ B-Gerät (nach EN 61508-2)
- Safety Integrity Level (SIL) 2
- $HFT = 0$
- ñ Architektur 1oo1d

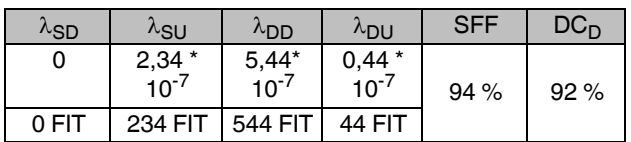

Die gesamte Ausfallrate beträgt: 1,34 \* 10<sup>-6</sup>

Die MTBF (Mean Time Between Failures) beträgt damit: 85 Jahre.

Aus den Fehlerraten wird die Wahrscheinlichkeit eines gefahrbringenden Ausfalls pro Stunde für die Betriebsart "kontinuierliche Anforderung" und die mittlere Ausfallwahrscheinlichkeit der entworfenen Funktion bei Anforderung für die Betriebsart "niedrige Anforderung" ermittelt:

#### **PFDavg-Werte**

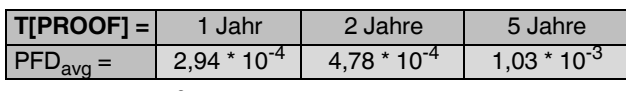

 $PFH^* = 4.4 * 10^{-8/h}$ 

Die Berechnung erfolgte unter der Annahme eines Überprüfungsintervalls ( $T<sub>PROOF</sub>$ ) von 1 Jahr und einer Reparaturzeit (MTTR) von 24 h, einer Testabdeckung (CPT) von 95% und einer Lebenszeit (LT) von 10 Jahren..

Ausgehend von dem ermittelten Wert für die mittlere Ausfallwahrscheinlichkeit PFD<sub>avg</sub> kann das Überprüfungsintervall auf bis zu 5 Jahre erhöht werden.

#### **Die Angaben gelten unter diesen Bedingungen:**

- Die Ausfallraten der eingesetzten Bauteile sind über die Einsatzdauer konstant.
- Die Ausbreitung von Fehlern durch das Gerät in der Anlage wird nicht betrachtet.
- Die Reparaturzeit (= Austausch) beträgt acht Stunden.
- Die Ausfallraten der externen Stromversorgung sind nicht berücksichtigt.
- − Die Durchschnittstemperatur, in der das Gerät zum Einsatz kommen soll, beträgt + 40 °C. Hierbei wird von normalen industriellen Bedingungen ausgegangen.
- Die angegebenen Fehlerraten beziehen sich auf eine mittlere Umgebungstemperatur von  $+$  40 °C. Für eine mittlere Umgebungstemperatur von  $+60$  °C müssen die Fehlerraten mit einem Faktor von 2,5 multipliziert werden. Der Faktor von 2,5 basiert auf Erfahrungswerten.

#### **1.2.3 Fehlerraten MACX MCR-(EX)-T-UI-UP(-SP)**

Eingang: RTD 4-Leiter-Anschlusstechnik Ausgang: 4 ... 20 mA (Stromausgang)

- Typ B-Gerät (nach EN 61508-2)
- Safety Integrity Level (SIL) 2
- $HFT = 0$
- ñ Architektur 1oo1d

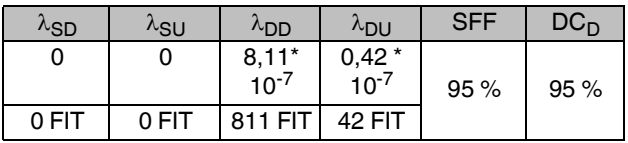

Die gesamte Ausfallrate beträgt: 1,18 \* 10<sup>-6</sup>

Die MTBF (Mean Time Between Failures) beträgt damit: 97 Jahre.

Aus den Fehlerraten wird die Wahrscheinlichkeit eines gefahrbringenden Ausfalls pro Stunde für die Betriebsart "kontinuierliche Anforderung" und die mittlere Ausfallwahrscheinlichkeit der entworfenen Funktion bei Anforderung für die Betriebsart "niedrige Anforderung" ermittelt:

#### **PFDavg-Werte**

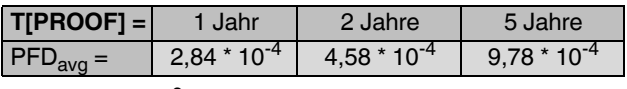

 $PFH^* = 4.2 * 10^{-8}$ /h

Die Berechnung erfolgte unter der Annahme eines Überprüfungsintervalls ( $T_{\text{PROOF}}$ ) von 1 Jahr und einer Reparaturzeit (MTTR) von 24 h, einer Testabdeckung (CPT) von 95% und einer Lebenszeit (LT) von 10 Jahren..

Ausgehend von dem ermittelten Wert für die mittlere Ausfallwahrscheinlichkeit **PFD<sub>avg</sub>** kann das Überprüfungsintervall auf bis zu 5 Jahre erhöht werden.

#### **Die Angaben gelten unter diesen Bedingungen:**

- $-$  Die Ausfallraten der eingesetzten Bauteile sind über die Einsatzdauer konstant.
- Die Ausbreitung von Fehlern durch das Gerät in der Anlage wird nicht betrachtet.
- Die Reparaturzeit (= Austausch) beträgt acht Stunden.
- Die Ausfallraten der externen Stromversorgung sind nicht berücksichtigt.
- Die Durchschnittstemperatur, in der das Gerät zum Einsatz kommen soll, beträgt + 40 °C. Hierbei wird von normalen industriellen Bedingungen ausgegangen.
- Die angegebenen Fehlerraten beziehen sich auf eine mittlere Umgebungstemperatur von  $+$  40 °C. Für eine mittlere Umgebungstemperatur von  $+60$  °C müssen die Fehlerraten mit einem Faktor von 2,5 multipliziert werden. Der Faktor von 2,5 basiert auf Erfahrungswerten.

#### **1.2.4 Fehlerraten MACX MCR-(EX)-T-UI-UP(-SP)**

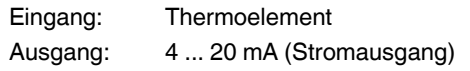

- Typ B-Gerät (nach EN 61508-2)
- Safety Integrity Level (SIL) 2
- $HFT = 0$
- ñ Architektur 1oo1d

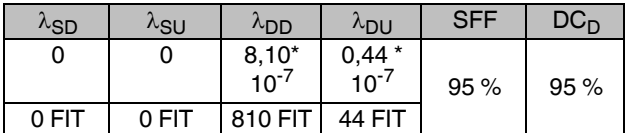

Die gesamte Ausfallrate beträgt: 1,19 \* 10<sup>-6</sup>

Die MTBF (Mean Time Between Failures) beträgt damit: 96 Jahre.

Aus den Fehlerraten wird die Wahrscheinlichkeit eines gefahrbringenden Ausfalls pro Stunde für die Betriebsart "kontinuierliche Anforderung" und die mittlere Ausfallwahrscheinlichkeit der entworfenen Funktion bei Anforderung für die Betriebsart "niedrige Anforderung" ermittelt:

#### **PFDavg-Werte**

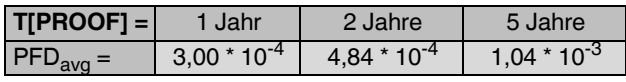

 $PFH^* = 4.4 * 10^{-8}$ /h

Die Berechnung erfolgte unter der Annahme eines Überprüfungsintervalls ( $T_{\text{PROOF}}$ ) von 1 Jahr und einer Reparaturzeit (MTTR) von 24 h, einer Testabdeckung (CPT) von 95% und einer Lebenszeit (LT) von 10 Jahren..

Ausgehend von dem ermittelten Wert für die mittlere Ausfallwahrscheinlichkeit **PFD<sub>avg</sub>** kann das Überprüfungsintervall auf bis zu 5 Jahre erhöht werden.

#### **Die Angaben gelten unter diesen Bedingungen:**

- Die Ausfallraten der eingesetzten Bauteile sind über die Einsatzdauer konstant.
- Die Ausbreitung von Fehlern durch das Gerät in der Anlage wird nicht betrachtet.
- Die Reparaturzeit (= Austausch) beträgt acht Stunden.
- Die Ausfallraten der externen Stromversorgung sind nicht berücksichtigt.
- Die Durchschnittstemperatur, in der das Gerät zum Einsatz kommen soll, beträgt + 40 °C. Hierbei wird von normalen industriellen Bedingungen ausgegangen.
- Die angegebenen Fehlerraten beziehen sich auf eine mittlere Umgebungstemperatur von  $+$  40 °C. Für eine mittlere Umgebungstemperatur von  $+60$  °C müssen die Fehlerraten mit einem Faktor von 2,5 multipliziert werden. Der Faktor von 2,5 basiert auf Erfahrungswerten.

#### **A1.3 SIL-Ger‰t konfigurieren**

Der Messumformer kann entweder mit Standardkonfiguration (siehe 1.) oder für sicherheitsgerichtete Anwendungen (siehe 2.) konfiguriert bestellt werden oder vom Anwender selbst für sicherheitsgerichtete Anwendungen konfiguriert werden (siehe 3.).

- 1. Die Messumformer werden mit einer Standardkonfiguration für sicherheitsgerichtete Anwendungen mit 4-20 mA-Ausgang ausgeliefert (siehe Bestellschlüssel).
- 2. Kundenspezifisch vorkonfigurierte Geräte (-C) können sowohl für sicherheitsgerichtete Anwendungen wie auch für "normale" Einsätze ausgeliefert werden. Die Konfigurationsdaten werden auf einem Aufkleber angezeigt.
- 3. Die Messumformer können auch vom Anwender sowohl für sicherheitsgerichtete Anwendungen wie auch für "normale" Einsätze konfiguriert werden.

Bei allen Geräten kann jederzeit die Konfiguration ausgelesen und geändert werden.

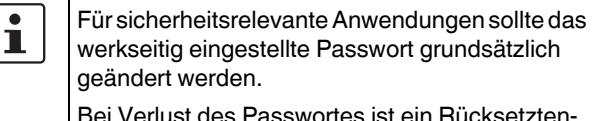

Bei Verlust des Passwortes ist ein Rücksetztennicht möglich.

Wenden Sie sich hierzu an Phoenix Contact.

#### **Sicherheitsgerichtete Anwendungen konfigurieren**

- Verbinden Sie Gerät und PC mit Hilfe des Programmieradapters IFS-USB-PROG-ADAPTER (Art.-Nr 2811271).
- **ï** Rufen Sie die Konfigurationssoftware IFS-CONF auf (kostenfrei per Download: [www.phoenixcontact.net/catalog\)](http://www.phoenixcontact.net/catalog). Weitere Informationen zur FDT Rahmenapplikation (IFS-CONF) und zu den Gerätetreibern (DTMs) finden sie im Handbuch der IFS-CONF.
- Lesen Sie die aktuelle Konfiguration aus.
- **ï** Geben Sie das Passwort in der IFS-CONF in der Hardware-Konfiguration "PIN" ein (werksmäßig 1111).
- **ï** Aktivieren / Deaktivieren Sie SIL .

Hier besteht die Möglichkeit, bei "SIL ON" den Punkt "Wie*deranlauf nach Fail Safe***ì** zu deaktivieren.

Dies bedeutet, dass der Messumformer nach einem aufgetretenen Fehler gemäß der Sicherheitsfunktionen in den Fail-Safe-Zustand geht, dann aber nicht wieder anläuft.

- Schreiben Sie die veränderten Konfigurationsdaten in den Messumformer.
- **ï** Kontrollieren Sie im Kontrollfenster die Richtigkeit der neuen Konfigurationsdaten und bestätigen Sie dann mit "OK" bzw. "Abbrechen" bei Unstimmigkeiten.

**ACHTUNG:** Installation, Bedienung und Wartung sind von qualifiziertem Fachpersonal durchzuführen.

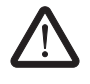

**WARNUNG:** Wird *Functional Safety* durch Umkonfigurieren aktiviert oder werden bei aktiviertem Functional Safety Konfigurationsänderungen vorgenommen, müssen die Regeln im Kapitel "Installation und Inbetriebnahme" beachtet werden.

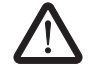

#### WARNUNG: Einschränkungen für sicher**heitsgerichtete Anwendungen**

Nur 4 ... 20 mA, Ausgangsstrom bei Leitungsfehler eingeschränkt programmierbar  $(2 \text{ mA} \leq I_{\text{Out}} \leq 3.6 \text{ mA}$  oder  $I_{\text{Out}} \geq 21 \text{ mA}$ )

**WARNUNG:** Nach dem Schreiben neuer Konfigurationsdaten führt das Gerät einen Warmstart durch, durch den sich die Eigenschaften des Gerätes ändern. Das nachfolgende Steuergerät muss auf diese Änderungen angepasst werden.

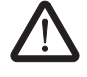

WARNUNG: Zum Schutz vor unsachgemäßer Bedienung muss das Gerät schreibgeschützt sein. Der Schreibschutz wird durch das Vergeben von einem Passwort erzeugt.

#### **A1.4 Installation und Inbetriebnahme**

Beachten Sie bei der Installation die Packungsbeilagen

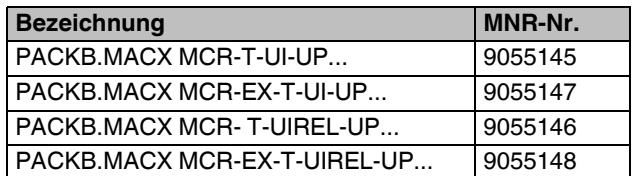

Die Packungsbeilage gehört zum Lieferumfang des Gerätes. Sie können sie auch unter der folgenden Adresse herunterladen: [www.phoenixcontact.net/catalog.](http://www.phoenixcontact.net/catalog)

Zum Einbau der Messumformer wird ein abschlieflbares Geh‰use in der Schutzart IP54 empfohlen.

- Prüfen Sie die Konfiguration des Messumformers für den vorgesehenen Anwendungsfall auf Korrektheit.
- Schließen Sie den Messumformer entsprechend der Einbauanweisung an.
- **ï** Stellen Sie sicher, dass der angeschlossene Sensor der Konfiguration entspricht
- Überprüfen Sie die Funktionalität des Messumformers mit angeschlossenem Sensor auf korrekte Funktion. Für die Prüfung der Messumformer sind ein kalibrierter Sensorsimulator (RTD/TC) und ein kalibriertes Digitalmultimeter erforderlich.
- Nehmen Sie den Loop in Betrieb und prüfen Sie diesen auf korrekte Funktion.

#### A1.5 Hinweise für den Betrieb

Im normalen Betrieb leuchtet nur die grüne LED (PWR).

Wenn während des Betriebs eine Störung auftritt und die rote LED (ERR) blinkt, dann liegt ein Leitungsfehler vor. Der Ausgangsstrom des Messumformers liegt dann zwischen 2 ... 3,6 mA oder er ist größer als 21,0 mA (bei Fehler im Sensorkreis) bzw. beträgt 0 mA (bei Kabelbruch im Ausgangskreis).

Prüfen Sie alle Signalleitungen. Nach Beseitigung des Fehlers geht das Gerät selbstständig in den normalen Betrieb über.

Wenn während des Betriebs eine Störung auftritt und die rote LED (ERR) dauerhaft leuchtet, dann ist das Gerät im "Sicheren Zustand" (Ausgangsstrom ist kleiner 2 mA).

Starten Sie das Gerät neu, um es wieder in den normalen Betrieb zu bringen.

- Wenn kein PC/Laptop angeschlossen ist, können Sie dazu die Spannungsversorgung unterbrechen.
- Oder Sie führen mit Hilfe der Konfigurationssoftware (*Service* → *Reset*) einen Warmstart durch.

Danach sollte der Messumformer wieder in den Normalbetrieb übergehen. Wenn nicht, muss der Messumformer ausgetauscht werden.

#### A1.6 Wiederkehrende Prüfungen (SIL 2)

Die Funktion der gesamten Sicherheitsschleife ist regelmä-Big gemäß EN 61508 und EN 61511 zu überprüfen. Die Intervalle für die Überprüfung werden durch die Intervalle der einzelnen Geräte im Safety-Loop vorgegeben.

Es liegt in der Verantwortung des Betreibers, die Art der Überprüfung und die Zeitabstände im genannten Zeitraum zu wählen.

Die Messumformer müssen spätestens alle 7 Jahre (maximales Proof-Test-Intervall) überprüft werden.

Die Prüfung muss so durchgeführt werden, dass die korrekte Funktion der Sicherheitseinrichtung im Zusammenspiel mit allen Komponenten nachgewiesen werden kann.

#### Mögliches Verfahren für die wiederkehrenden Prüfungen zur Entdeckung gefährlicher und unentdeckter Gerätestörungen.

Für die Prüfung der Messumformer sind ein kalibrierter Sensorsimulator (RTD/TC) und ein kalibriertes Digitalmultimeter erforderlich.

- Schließen Sie den Sensorsimulator in der vorgesehenen Anschlusstechnik an den Eingang des Messumformers an.
- **ï** Schlieflen Sie das Digitalmultimeter in der Betriebsart Strommessung (Bereich 20 mA) an den Ausgang an.

Mit dem Sensorsimulator werden die Messbereichsgrenzen sowie Zwischenwerte vorgegeben.

Auf dem Digitalmultimeter müssen die entsprechenden Ausgangswerte des Messumformers kontrolliert werden.

An den Eingangsklemmen sind die Leitungsfehler (Bruch und Kurzschluss) zu simulieren, am Ausgang sind die konfigurierten Fehlerströme festzustellen.

Verl‰uft der Funktionstest negativ, muss der Messumformer aufler Betrieb genommen werden und der Prozess durch andere Maflnahmen im sicheren Zustand gehalten werden.

#### **A1.7 Reparatur**

Die Geräte sind langlebig, gegen Störungen geschützt und wartungsfrei. Sollte trotzdem ein Gerät ausfallen, schicken Sie es umgehend an Phoenix Contact zurück. Dabei sind die Art der Störung und der mögliche Grund für die Störung anzugeben.

Für die Rücksendung von Geräten zur Reparatur oder zur Nachkalibrierung die Originalverpackung oder einen geeigneten sicheren Transportbehälter verwenden.

Phoenix Contact GmbH & Co KG Abteilung Service und Reparatur Flachsmarktstr. 8 D-32825 Blomberg GERMANY

#### **A1.8 Normen (SIL 2)**

Die Messumformer sind entsprechend der folgenden Standards entwickelt und geprüft:

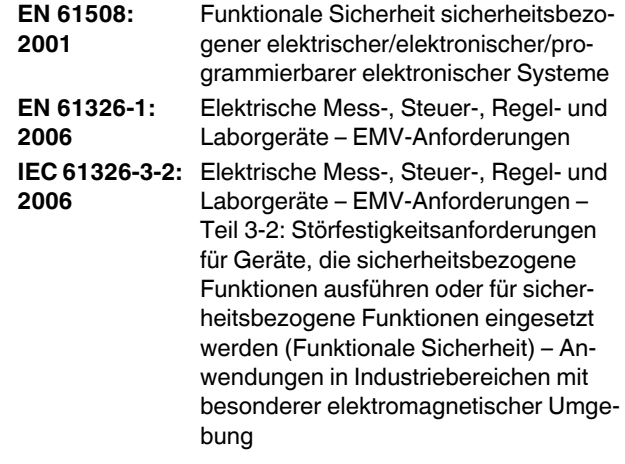

#### **A1.9 Abk¸rzungen**

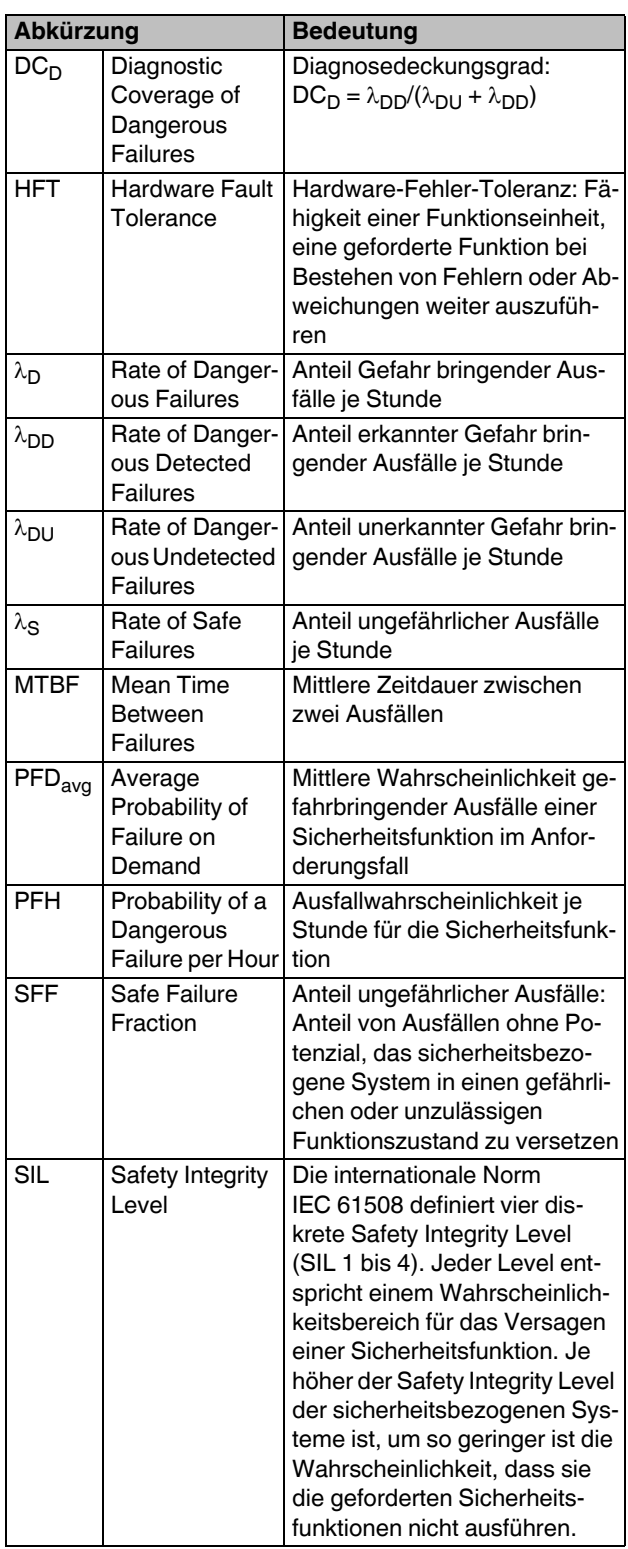